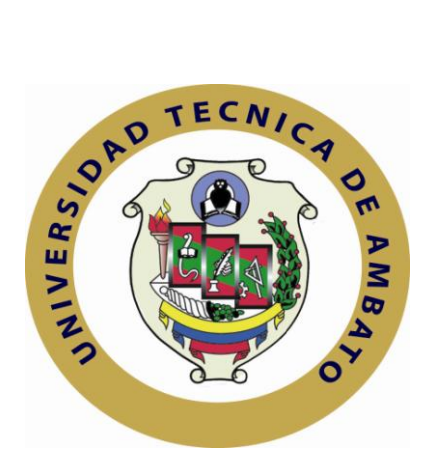

# **UNIVERSIDAD TÉCNICA DE AMBATO FACULTAD DE INGENIERIA EN SISTEMAS, ELECTRÓNICA E INDUSTRIAL**

**CARRERA DE INGENIERIA EN ELECTRÓNICA Y COMUNICACIONES**

**Seminario de Graduación "Proyectos de Conectividad y Redes de Comunicación, Administración de Redes y Servicios, Seguridad Industrial, Normativas de Calidad y Automatización Robótica (Mecatrónica)"**

## **TEMA**

# **DESARROLLO DE UN SISTEMA DE VIDEOCONFERENCIA BASADO EN IPMULTICAST PARA LA ENSEÑANZA A DISTANCIA EN LA FACULTAD DE INGENIERIA EN SISTEMAS, ELECTRÓNICA E INDUSTRIAL.**

**Proyecto Final de Investigación, presentado previo a la obtención del título de Ingeniero en Electrónica y Comunicaciones.**

**AUTOR: Milton Fabian Pullutasig Chuquiana.**

**TUTOR: Ing. Iván Aldás**

**AMBATO – ECUADOR**

**Septiembre - 2009**

# **APROBACIÓN DEL TUTOR**

En mi calidad de tutor del trabajo de investigación sobre el tema: **DESARROLLO DE UN SISTEMA DE VIDEOCONFERENCIA BASADO EN IPMULTICAST PARA LA ENSEÑANZA A DISTANCIA EN LA FACULTAD DE INGENIERIA EN SISTEMAS ELECTRÓNICA E INDUSTRIAL** , de Milton Fabian Pullutasig Chuquiana, estudiante de la Carrera de Ingeniería en Electrónica y Comunicaciones, de la Facultad de Ingeniería en Sistemas, Electrónica e Industrial, de la Universidad Técnica de Ambato, considero que el informe investigativo reúne los requisitos suficientes para que continúe con los trámites y consiguiente aprobación de conformidad con el Art. 45 del Capítulo III Seminarios, del Reglamento de Graduación de Pregrado de la Universidad Técnica de Ambato.

Ambato Septiembre 2009

EL TUTOR

------------------------------------------- Ing. Iván Aldás.

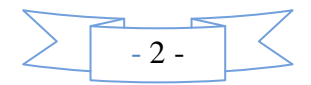

# **AUTORÍA**

El presente trabajo de investigación titulado: **DESARROLLO DE UN SISTEMA DE VIDEOCONFERENCIA BASADO EN IPMULTICAST PARA LA ENSEÑANZA A DISTANCIA EN LA FACULTAD DE INGENIERIA EN SISTEMAS ELECTRÓNICA E INDUSTRIAL**. Es absolutamente original, auténtico y personal, en tal virtud, el contenido, efectos legales y académicos que se desprenden del mismo son de exclusiva responsabilidad del autor.

Ambato Septiembre 2009

Milton Fabian Pullutasig Chuquiana CC: 180374628 - 6

-------------------------------------------

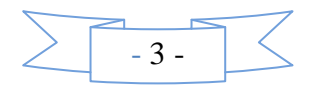

## **DEDICATORIA:**

Para mis padres y hermanos por creer en mí y brindarme su amor y apoyo incondicional. A mi esposa Mónica por estar a mi lado en los momentos difíciles. A mi hijo Mateo por ser la alegría y el empuje para continuar adelante.

**Milton Pullutasig.**

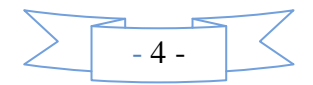

## **AGRADECIMIENTO:**

A Dios, por las personas que puso en mi camino.

Mi profesor guía Ing. Iván Aldás, por su orientación para el desarrollo de la presente.

A los profesores y amigos de la universidad por los momentos inolvidables que hemos compartido. Finalmente a todas las personas que se cruzaron en este camino y que me dieron palabras de aliento y apoyo.

**Milton Pullutasig.**

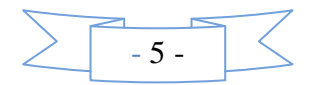

## **INDICE**

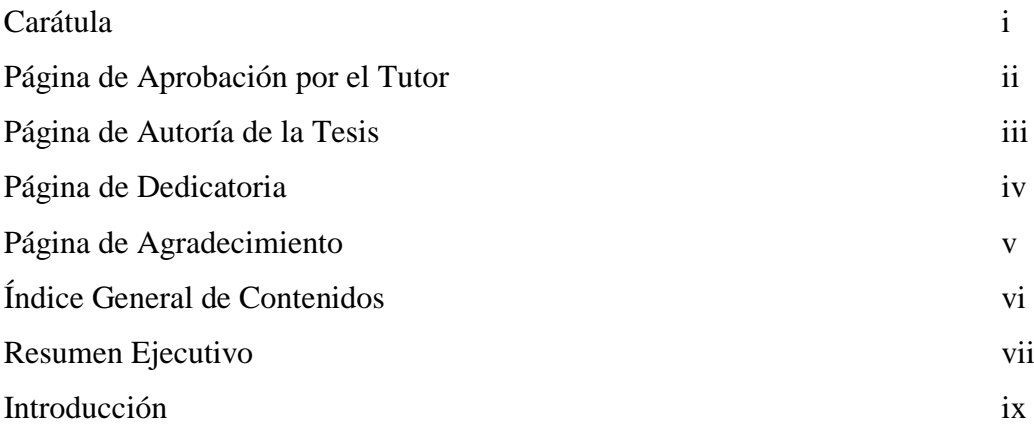

# **Capítulo I**

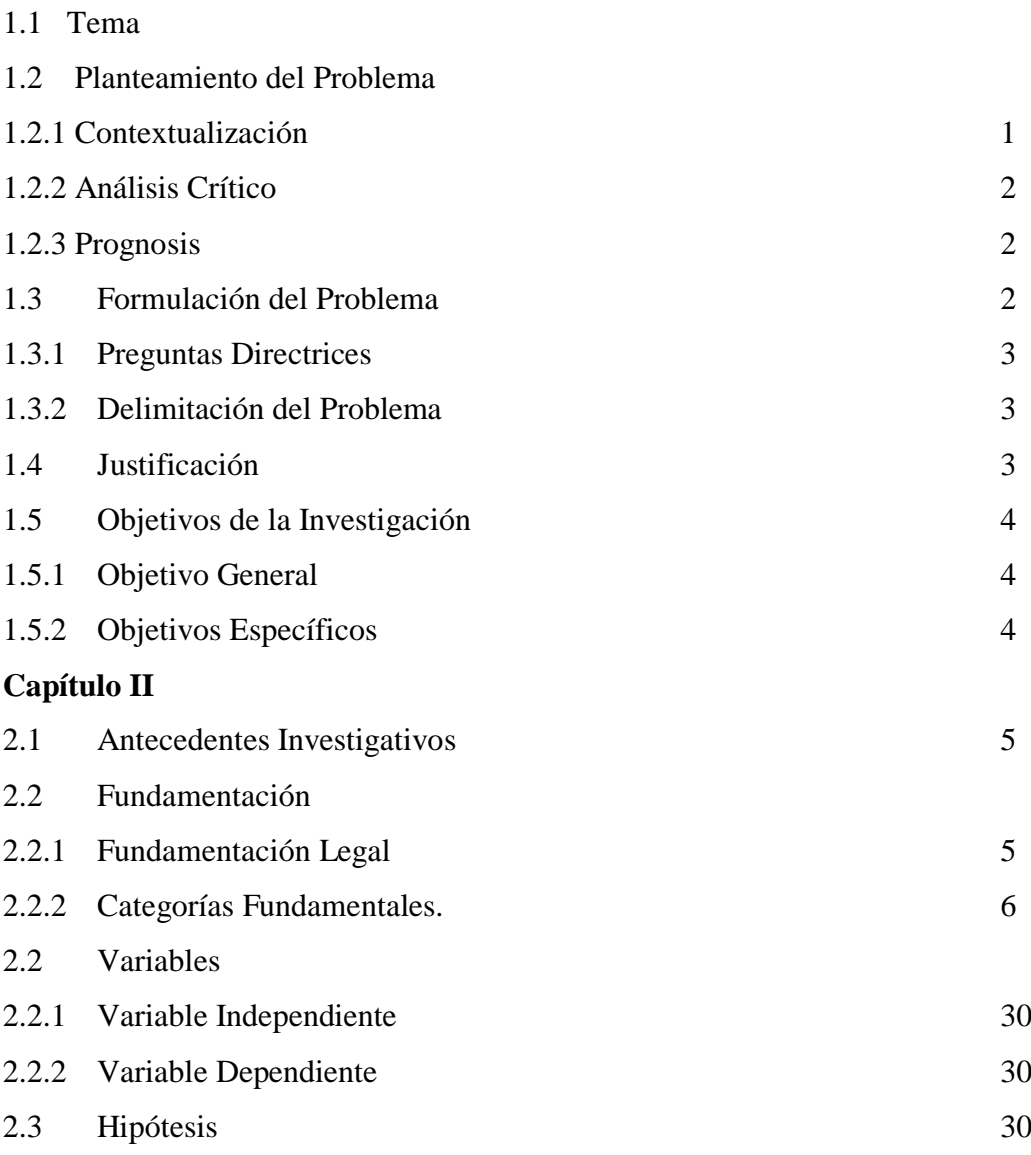

# **Capítulo III**

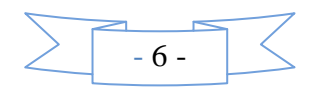

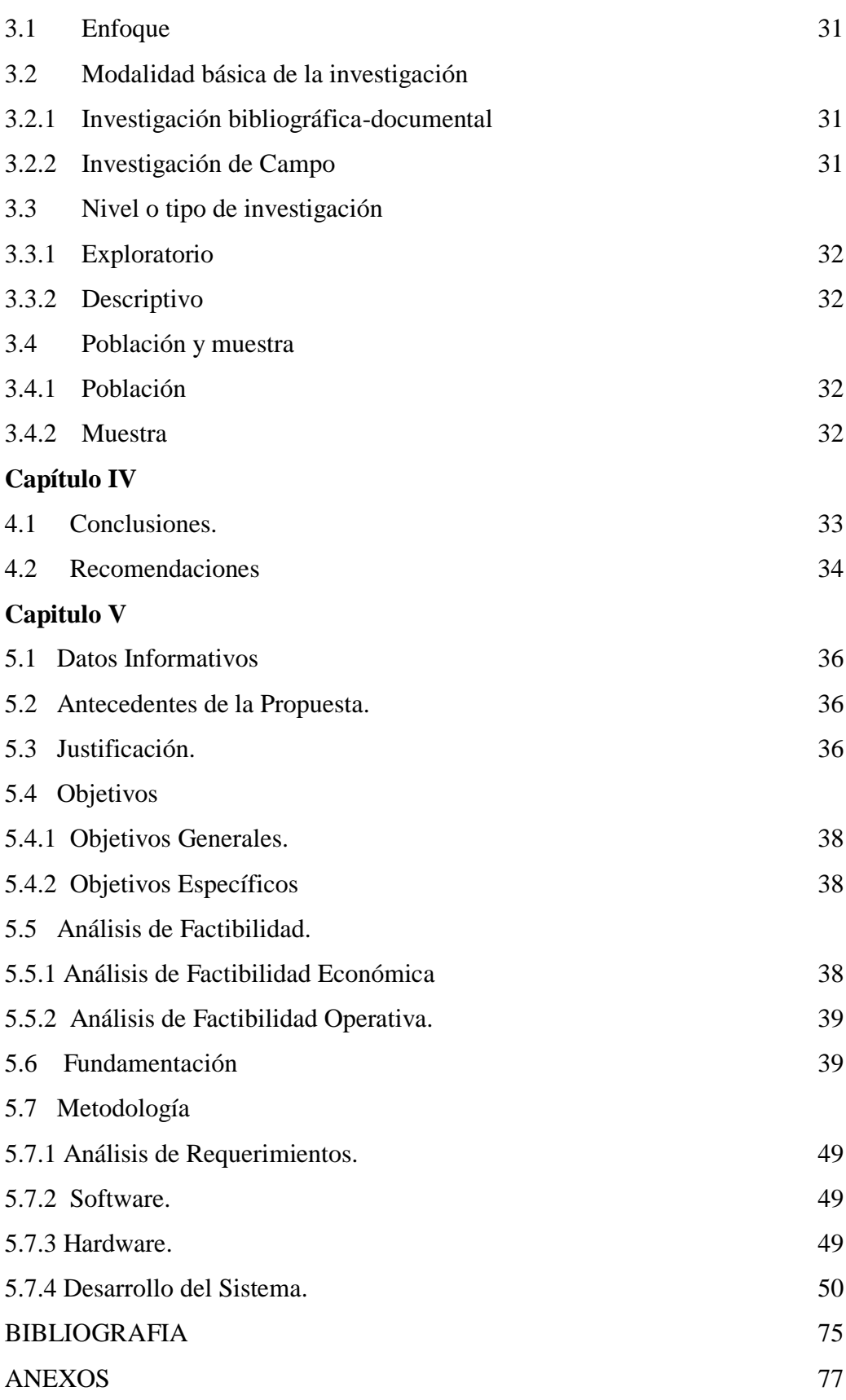

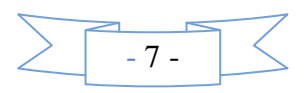

#### **RESUMEN EJECUTIVO**

El presente proyecto está desarrollado, y se divide en seis capítulos que se detallan a continuación.

El Capítulo I, enfoca al PROBLEMA. En este apartado, se esboza el tema de investigación, el Planteamiento del Problema, su respectiva Justificación y por último se interpretan los Objetivos tanto General como Específicos.

El Capitulo II, Trata sobre el MARCO TEÓRICO. Se desglosa la Fundamentación Filosófica, Fundamentación Legal, Categorías Fundamentales, en este apartado se describe la fundamentación teórica que nos servirán en futuros capítulos del cual se tomaran en cuenta para el desarrollo del Sistema de Videoconferencia basado en IPMulticast para la Enseñanza a Distancia; siguiendo con el capítulo se formula la Hipótesis y se describe el señalamiento de variables tomados de la Hipótesis.

El Capítulo III, da a conocer la METODOLOGÏA con el cual se enfoca nuestro tema, para poder obtener una Modalidad Básica de Investigación; y así poder definirlo conjuntamente con la población, obteniendo muestras suficientes para la Operacionalización de variables recogidas de las muestras, así recolectar la información necesaria para realizar un buen procesamiento y análisis del Sistema.

El Capítulo IV, da a conocer las CONCLUSIONES Y RECOMENDACIONES, tomadas de las experiencias obtenidas durante el desarrollo del Sistema, así demostrando el cumplimento de los objetivos señalados en lo posterior.

El Capítulo V, en este se describe básicamente los antecedentes de la propuesta, así aclarando y justificando nuevamente los objetivos que deben cumplirse siguiendo una fundamentación clara y objetiva.

Por último se tiene la Bibliografía acompañada con los respectivos anexos acerca del Sistema.

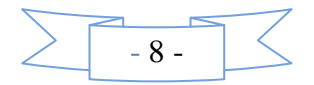

## **INTRODUCCION**

La tecnología está jugando un papel importante en la educación, facilitando, amplificando y/o permitiendo la consecución de aprendizajes útiles para el desarrollo personal e intelectual de los alumnos, así como para la comunicación con grupos sociales.

Así que partimos de la consideración de que el sistema educativo tradicionalmente configurado y desarrollado mediante la interacción social y presencial de sus miembros, debe ser objeto de cambios estructurales, funcionales y organizativos acordes con las redes telemáticas, introduciendo progresivamente sistemas de teleenseñanza con distintos grados de interactividad.

La incorporación de las redes en contextos de enseñanza no ha de realizarse atendiendo exclusivamente al factor novedad de las mismas, sino que ha de venir acompañada por un proceso de reflexión y toma de decisiones que justifiquen su uso en un contexto específico.

Una de estas tecnologías es la videoconferencia, que se presenta, como uno de los recursos telemáticos de gran potencialidad comunicativa ya que se basa en la comunicación audiovisual y tiene una enorme similitud con contextos de enseñanza presencial y medios de comunicación audiovisuales.

En los contextos de enseñanza de tradición presencial, los alumnos están habituados a recibir información, tanto de aspectos verbales como no verbales de comunicación. En la enseñanza a distancia se han obviado los aspectos no verbales, mientras que la teleenseñanza ha asumido las ventajas comunicativas de la enseñanza presencial.

En la actualidad, la universidad no debe limitarse a las influencias sistemáticas

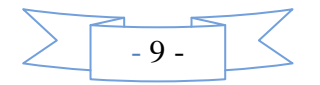

procedentes de los docentes que imparten clase en ella, sino que debe incorporar recursos externos a la institución con la finalidad de que los alumnos adquieran un conocimiento más ajustado a sus necesidades personales, profesionales y académicas. En este sentido, con la videoconferencia, la universidad puede incorporar expertos de diversas naturaleza, profesionales en ejercicio, e incluso, organismos, instituciones, centros de investigación y de divulgación cultural que aproximen la realidad socio-cultural y laboral a los alumnos.

La realidad con la que nos hemos encontrado hasta ahora, pone de manifiesto que la videoconferencia ha tenido una escasa incorporación en contextos de enseñanza universitarios En este sentido, se hace necesario que la universidad incorpore la videoconferencia, o alternativas a ésta como el vídeo-streaming, a las situaciones didácticas de tradición presencial. Ello, requiere un proceso de planificación meticuloso que parta de un análisis diagnóstico de la institución y de las necesidades instruccionales del grupo-clase.

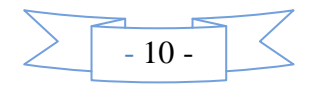

TEMA: Desarrollo de un Sistema de Videoconferencia basado en IpMulticast para la Enseñanza a Distancia en la Facultad de Ingeniería en Sistemas Electrónica e Industrial.

## **CAPITULO I EL PROBLEMA**

## **1.1 Planteamiento del Problema**.

## **1.1.1 Contextualización.**

De entre la multitud de tecnologías de profesional aplicación que posibilitan la interactividad en el campo de la formación, la videoconferencia es, sin duda, una de las que mayor futuro tiene en lo referente a enseñanza no presencial.

Su uso es aún muy limitado en el campo de la educación en nuestro país, pero con la proliferación de redes de comunicación este sistema se hará cada vez más corriente, sobre todo, en el sector universitario y de forma particular en los servicios de educación a distancia y en el ámbito de la investigación. Esta tecnología necesita formas distintas de interacción, diferente comportamiento físico, distintas maneras de presentar la información y diferentes formas de juzgar los mensajes que se puedan transmitir en ambas direcciones.

La falta de apoyo por parte del gobierno nacional hacia las instituciones educativas es evidente en todo el país, pese a esto varias instituciones cuentan con laboratorios de computación y acceso a internet acorde a la tecnología en la que estamos inmersos pero cabe mencionar que muy pocas de estas instituciones poseen sistemas de videoconferencia desaprovechando la potencialidad de la red implementada.

## **1.1.2 Análisis Crítico.**

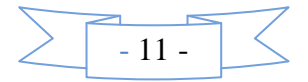

El problema se pronuncia debido al poco interés formado alrededor de temas como nuevas tecnologías, en nuestro medio la inoperancia y la falta de investigación nos limitan al punto de permanecer estancados con conocimientos que poco o nada aportan para crecer intelectualmente.

La falta de gestión por parte de las autoridades de la institución junto con un sistema de comunicación que no aprovecha todos los recursos potenciales implementados a provocado que el estudiantado se vea limitado en sus capacidades de aprendizaje y además se mantengan al margen en el campo exploratorio hacia otras instituciones incrementado el desconocimiento de todas las aplicaciones que se pueden implementar a través de un sistema de Videoconferencia a través de IpMulticast.

Al poder realizar el desarrollo del problema los directos beneficiarios serian los estudiantes de este establecimiento logrando obtener mejores beneficios académicos acorde a las necesidades del estudiantado para brindar una mejor educación integral y un servicio a la comunidad en general.

### **1.2 Prognosis.**

De no lograr el desarrollo del Sistema de Videoconferencia basado en IpMulticast para la enseñanza a distancia; La Facultad de Ingeniería en Sistemas no podrá expandir las prestaciones educativas provocando insatisfacción académica y a futuro se verá afectada ya que otras instituciones podrían brindar este servicio.

#### **2.1 Formulación del Problema.**

¿ Que incidencia tiene el no desarrollar un Sistema de Videoconferencia basado en IpMulticast para la enseñanza a distancia en la Facultad de Ingeniería en Sistemas Electrónica e Industrial.

## **2.1.1 Preguntas Directrices.**

2.1.1.1 ¿Qué son los Sistemas de Videoconferencia?

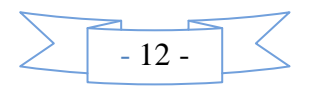

- **2.1.1.2** ¿Qué elementos intervienen en el Sistema de Videoconferencia basado en IPMulticast?
- **2.1.1.3** ¿Cómo se desarrolla el Sistema de Videoconferencia basado en IPMulticast?
- **2.1.1.4** ¿Cuáles son los beneficios de desarrollar una Videoconferencia basado en IPMulticast?

## **2.1.2 Delimitación del Problema.**

En la presente investigación se estudiará el desarrollo de un Sistema de Videoconferencia basado en IpMulticast, el mismo que tendrá un tiempo aproximada de cinco meses el cual está comprendido entre el 10 de Noviembre del 2008 hasta el 30 de Marzo del 2009, también se trabajará con una población de ocho docentes.

### **2.2 Justificación.**

La videoconferencia tiene unas posibilidades educativas enormes, puesto que permite una interacción permanente, en tiempo real, con imagen y sonido entre diferentes puntos, haciendo posible que, diferentes profesores, diferentes alumnos, diferentes centros escolares etc. participen en el proceso de comunicación sin necesidad de desplazamiento alguno.

El Sistema de Videoconferencia se trata de un sistema que no requiere grandes conocimientos técnicos para su manipulación, ya que su manejo es simple, transparente y porque su coste es asequible.

Además la Videoconferencia basada en IPMulticast no trata solamente de la visualización de los grupos que interactúan entre si; también es una completa gama de servicios como videos, mensajes, audio, fax, datos en general que permiten que las sesiones realizadas a través del sistema se realicen de una manera muy completa permitiendo compartir toda clase de información.

#### **2.3 Objetivos de la Investigación.**

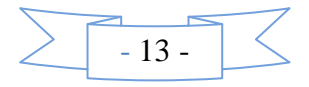

## **2.3.1 Objetivo General.**

Desarrollo de un Sistema de Videoconferencia basado en IpMulticast para la enseñanza a distancia.

## **2.3.2 Objetivos Específicos.**

- **2.3.2.1** Realizar un análisis de la situación actual de la Institución.
- **2.3.2.2** Establecer las etapas para el desarrollo de un Sistema de Videoconferencia basado en IPMulticast para la enseñanza a distancia.
- **2.3.2.3** Analizar las diferentes operaciones que se realizan para mejorar el sistema de comunicación.
- **2.3.2.4** Establecer las estaciones de trabajo específicas en cada lugar del establecimiento para poder realizar la comunicación de manera adecuada.
- **2.3.2.5** Evaluar los resultados de la implementación de los cambios en el sistema.

# **CAPITULO II MARCO TEORICO**

## **2.1 Antecedentes Investigativos**

Una vez revisados los archivos de la Facultad de Ingenierías en Sistemas, Electrónica e Industrial de la Universidad Técnica de Ambato se detecta que aún no existen trabajos similares de investigación por lo cual se tomo como material de apoyo páginas de

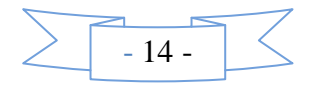

internet y se tomo las conclusiones dadas en el mismo para fomentar el presente desarrollo.

## **2.2 Fundamentación.**

## **2.2.1 Fundamentación Legal.**

Todo lo que se refiere a normas para el uso de internet y difusión de comunicaciones visuales.

# **LEY GENERAL DE TELECOMUNICACIONES**

**Disposiciones generales**

Artículo 3.

Articulo 49.

Articulo 51

## **DE LAS INFRACCIONES INFORMATICAS**

Articulo 57.

## **2.2.2 Categorías Fundamentales.**

**Que es Imagen:** Es una representación visual de un objeto mediante técnicas diferentes de [diseño](http://es.wikipedia.org/wiki/Dise%C3%B1o) como [pintura](http://es.wikipedia.org/wiki/Pintura) y [fotografía](http://es.wikipedia.org/wiki/Fotograf%C3%ADa) .

#### **Qué es vídeo.**

El vídeo no es nada más que la reproducción en forma secuencial de imágenes, que al verse con una determinada velocidad y continuidad dan la sensación al ojo humano de apreciar el movimiento natural.

## **Compresión del Video.**

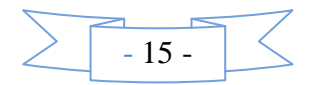

La técnica de compresión de vídeo consiste de tres pasos fundamentalmente, primero el preprocesamiento de la fuente de vídeo de entrada, paso en el cual se realiza el filtrado de la señal de entrada para remover componentes no útiles y el ruido que pudiera haber en esta. El segundo paso es la conversión de la señal a un formato intermedio común (CIF), y por último el paso de la compresión. Las imágenes comprimidas son transmitidas a través de la línea de transmisión digital y se hacen llegar al receptor donde son reconvertidas al formato común CIF y son desplegadas después de haber pasado por la etapa de post-procesamiento.

#### **Formatos de Video.**

#### **Formato MPEG**

MPEG (Grupo de Expertos en Imágenes en movimiento) es un estándar internacional, definido por un comité llamado MPEG formado por la ISO, para la representación codificada y comprimida de imágenes en movimiento y audio asociado, orientado a medios de almacenamiento digital.

MPEG aplica la compresión temporal y la espacial. En primer lugar se aplica una transformada de coseno discreta, seguida de una cuantización para finalmente comprimir mediante un algoritmo RLE. Los bloques de imagen y los de predicción de errores tienen una gran redundancia espacial, que se reduce gracias a la transformación de los bloques desde el dominio del espacio al dominio de frecuencia.

#### **Formato MPEG-2.**

Con una calidad superior al MPEG-1, MPEG-2 fue universalmente aceptado para transmitir vídeo digital comprimido con velocidades mayores de 1Mb/s aproximadamente.

MPEG-2 normalmente define dos sistemas de capas, el flujo de programa y el flujo de transporte. Se usa uno u otro pero no los dos a la vez. El flujo de programa funcionalmente es similar al sistema MPEG-1.

La técnica de encapsulamiento y multiplexación de la capa de compresión produce paquetes grandes y de varios tamaños. Los paquetes grandes producen errores aislados e incrementan los requerimientos de buffering en el receptor/decodificador para

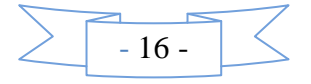

demultiplexar los flujos de bits. En contraposición el flujo de transporte consiste en paquetes fijos de 188 bytes lo que decrementa el nivel de errores ocultos y los requerimientos del buffering receptor.

Los estándares MPEG fueron desarrollados para ser independientes de la red específica para proporcionar un punto de interoperabilidad en entornos de red heterogéneos.

#### **Formato MPEG4**

Es un estándar relativamente nuevo orientado inicialmente a las videoconferencias, y para Internet. El objetivo es crear un contexto audiovisual en el cual existen unas primitivas llamadas AVO (objetos audiovisuales). Se definen métodos para codificar estas primitivas que podrían clasificarse en texto y gráficos.

La comunicación con los datos de cada primitiva se realiza mediante uno o varios "elementary streams" o flujos de datos, cuya característica principal es la calidad de servicio requerida para la transmisión.

Ha sido especialmente diseñado para distribuir videos con elevados ratios de compresión, sobre redes con bajo ancho de banda manteniendo una excelente calidad para usuarios con buen ancho de banda.

Ofrece un ancho rango de velocidades desde usuarios con modems de 10kbps a usuarios con anchos de banda de 10Mbps.

Es rápido codificando el vídeo de alta calidad, para contenidos en tiempo real y bajo demanda.

## **Formato MJPEG**

Motion-JPEG es una versión extendida del algoritmo JPEG que comprime imágenes. Básicamente consiste en tratar al vídeo como una secuencia de imágenes estáticas independientes a las que se aplica el proceso de compresión del algoritmo JPEG una y otra vez para cada imagen de la secuencia de vídeo. Existen cuatro modos de operación para el JPEG: secuencial, progresiva, sin pérdida, y jerárquica. Normalmente se utiliza el modo secuencial.

#### **Formato CIF y QCIF.**

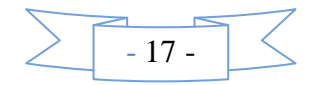

CIF (Common Interface Format o Formato de Interfaz común –conocido también como FCIF - Full Common Interface Format) obtiene una resolución de 344x288. QCIF (Quarter Common Interface) da un cuarto de la resolución completa CIF de 176x144. Esta resolución se suele ver bloqueada (pixelada) y suele tener numerosos patrones.

#### **Digitalización del Video.**

La información a digitalizar será la de las imágenes. Cada cuadro de la imagen es muestreado en unidades de pixeles, con lo que los datos a almacenar serán los correspondientes al color de cada pixel.

Tres componentes son necesarias y suficientes para representar el color y para ser interpretado por el ojo humano. El sistema de codificación de color usado es el RGB (Red, Green, Blue).

Con la digitalización se consigue una mayor protección contra posibles fallos ya que se pueden introducir mecanismos de detección de errores, se elimina el problema de las interferencias, podemos disminuir el efecto del ruido en los canales de comunicación, conseguir codificaciones más óptimas y encriptado, mezclar con otros tipos de información a través de un mismo canal.

#### **Transmisión de vídeo digital.**

La transmisión digital y la distribución de información audiovisual permite la comunicación multimedia sobre las redes que soportan la comunicación de datos, brindando la posibilidad de enviar imágenes en movimiento a lugares remotos.

#### **Streaming de video.**

Streaming video, o vídeo en tiempo real, es la tecnología que permite la transmisión y recepción de imágenes y sonidos de manera continua a través de una red. A diferencia de otros formatos de audio y vídeo, en los que es necesario esperar que el archivo sea cargado en el equipo para su visualización, esta tecnología permite apreciar el contenido conforme se va teniendo acceso a la información del archivo.

#### **Qué es videoconferencia.**

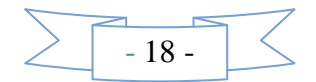

Como ya hemos dicho la videoconferencia es un sistema de comunicación que permite mantener reuniones colectivas entre varias personas que se encuentran en lugares distantes. Esta comunicación se realiza en tiempo real, vía telefónica, y se transmite tanto la imagen como el sonido, en ambos sentidos. Los interlocutores se ven y se hablan como si estuvieran en la misma sala de reuniones, a la vez que se pueden intercambiar datos, fax, información gráfica y documental, vídeo, diapositivas, etc.

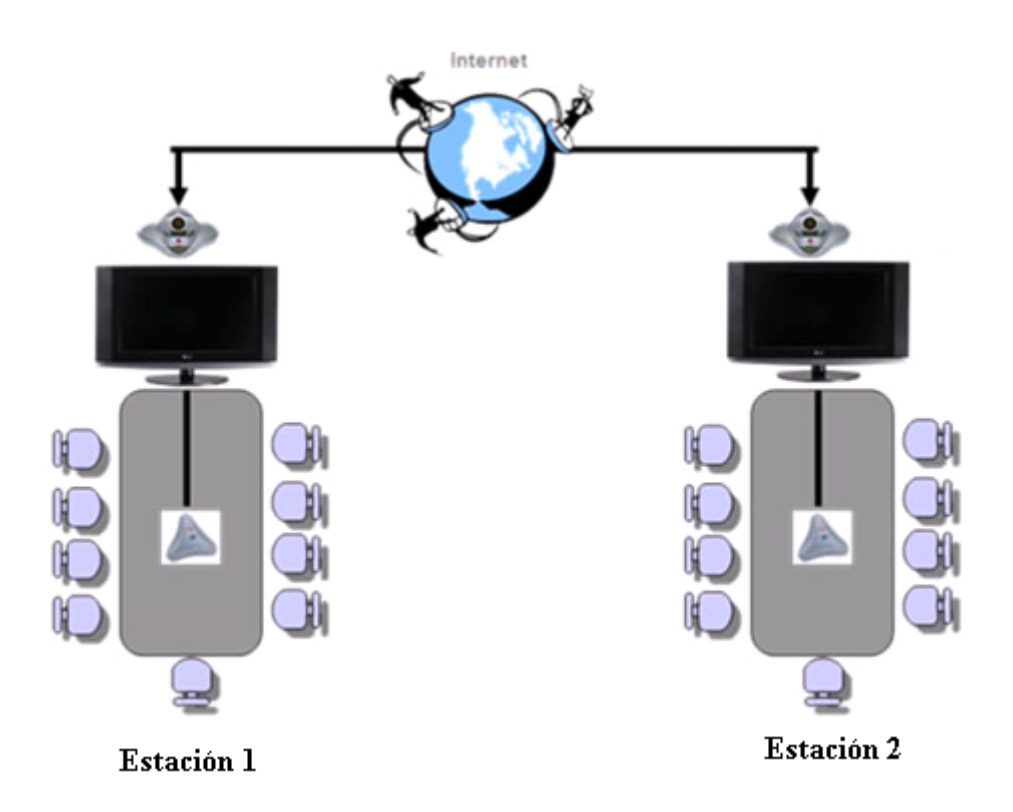

Fig. 01 Esquema general de una Videoconferencia.

## **Tipos de Videoconferencia por la Tecnología.**

## **Vídeo conferencia ATM.**

El servicio se basa en la utilización de equipos especializados en la transmisión y recepción de imagen y sonido sobre una red de comunicaciones ATM. Estos equipos proporcionan calidades de vídeo y audio similares a los de la TV de alta definición. Sobre esta plataforma tecnológica se ofrecen dos tipos de servicios: básico y avanzado.

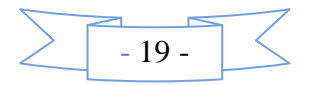

**Servicio básico:** consiste en la utilización de funcionalidades básicas (transmisión simultánea de imagen y sonido de todos los participantes, además de la imagen que se obtiene en el monitor de un ordenador) durante la realización de la vídeo conferencia. Estas funcionalidades cubren el 80% de los requerimientos de cualquier vídeo conferencia. Los modelos en los que se puede utilizar el servicio básico son: un emisor y varios receptores; dos emisores/receptores.

**Servicio avanzado:** consiste en la realización de vídeo conferencias bajo condiciones particulares definidas por el usuario y que no se incluyen en el servicio básico.

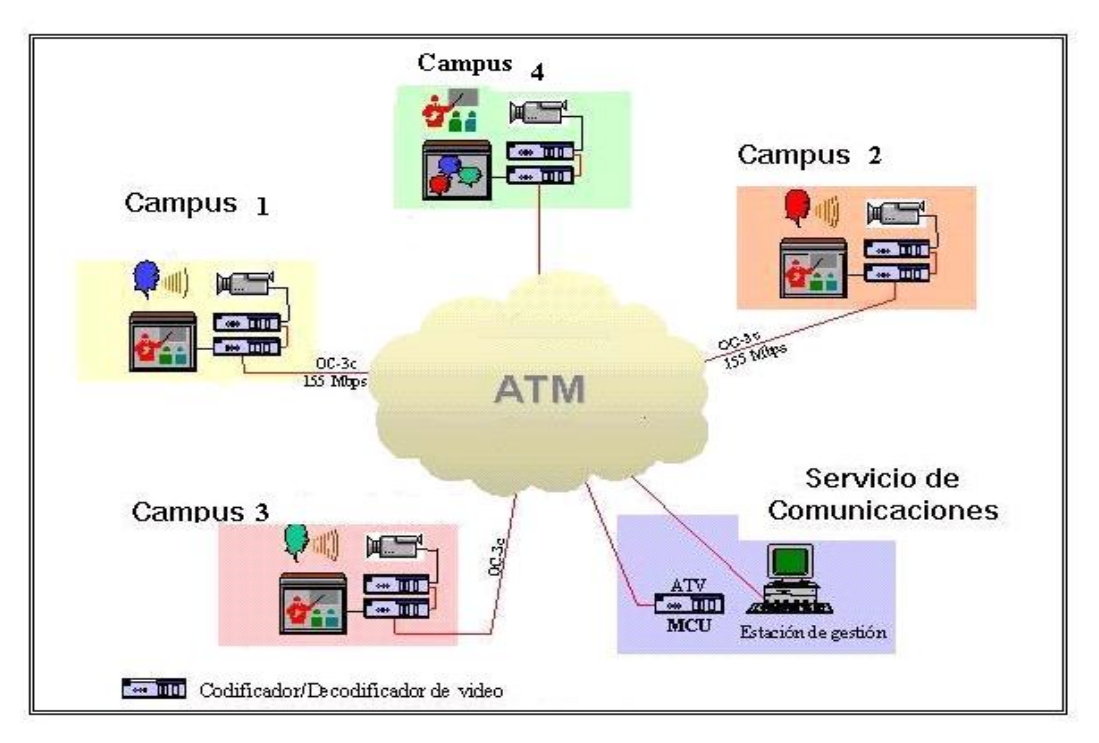

Fig. 02 Esquema general de una Videoconferencía ATM.

**Videoconferencia RDSI**( Red Digital de Servicios Integrados).

Para la realización de este tipo de vídeo conferencias es imprescindible:

- que la sala esté dotada de conexiones a RDSI,
- disponer de un equipamiento específico.  $\bullet$

Este servicio puede ser utilizado en aquellas instalaciones que dispongan de medios de vídeo conferencia para RDSI.

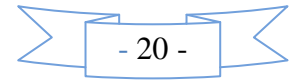

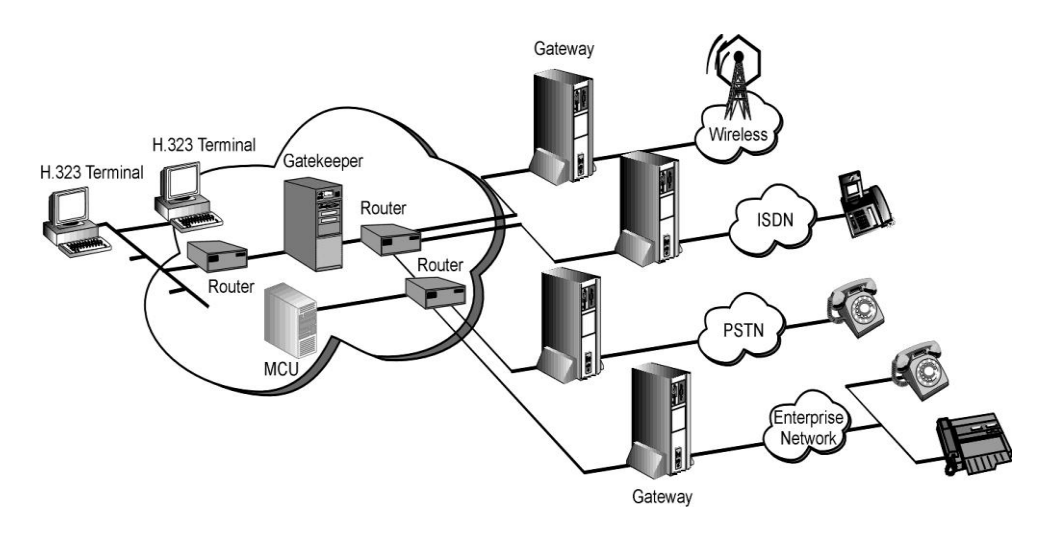

Fig. 03 Esquema de Videoconferencia RDSI.

## **Vídeo conferencia MBONE.**

La vídeo conferencia MBONE (Multicast Backbone) se provee a través de Internet. Por sus características, la calidad de este servicio está muy limitada. Así mismo, se requieren configuraciones especiales en la red (estructura de túneles) para poder acceder al servicio. La infraestructura necesaria para acceder a las vídeo conferencias de MBONE es un PC

multimedia (placa de sonido, altavoces, cámara y micrófono) conectado a la red y el software propio de MBONE (Sdr, Vit y Bat).

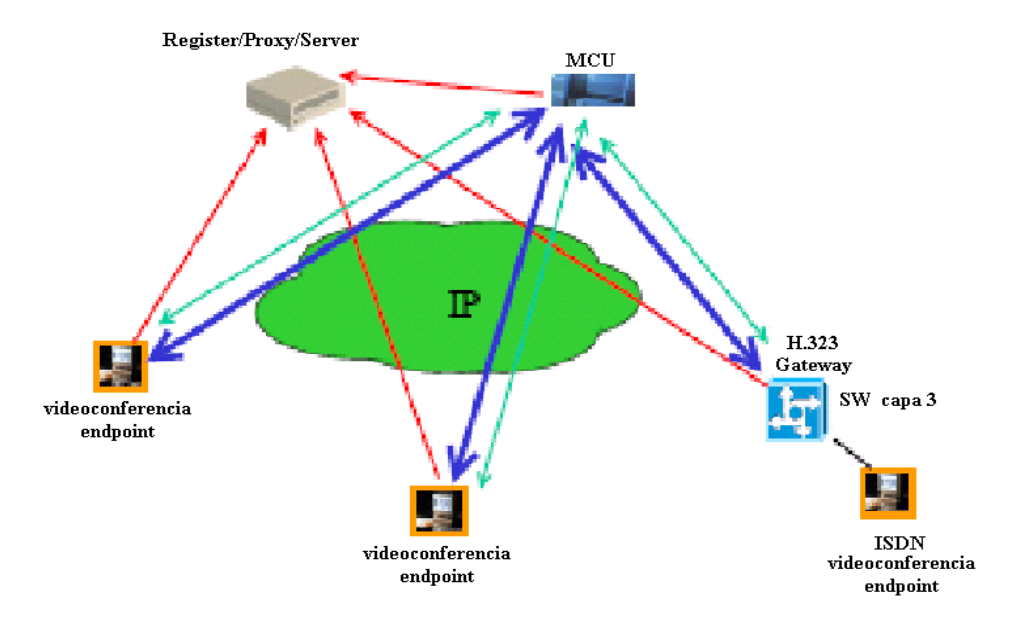

Fig. 04 Esquema de Videoconferencia MBONE.

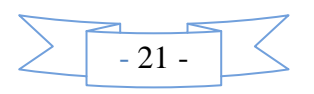

### **Vídeo conferencia LAN/Ethernet:**

Utiliza como infraestructura base un PC del tipo multimedia (placa de sonido, altavoces, cámara y micrófono) conectado a la red y el software NetMeeting. Por tanto, este tipo de vídeo conferencias puede realizarse desde cualquier PC. Adicionalmente, se dispone de un servicio de directorio que permite consultar las personas que, en cada momento, pueden recibir una llamada de vídeo conferencia.

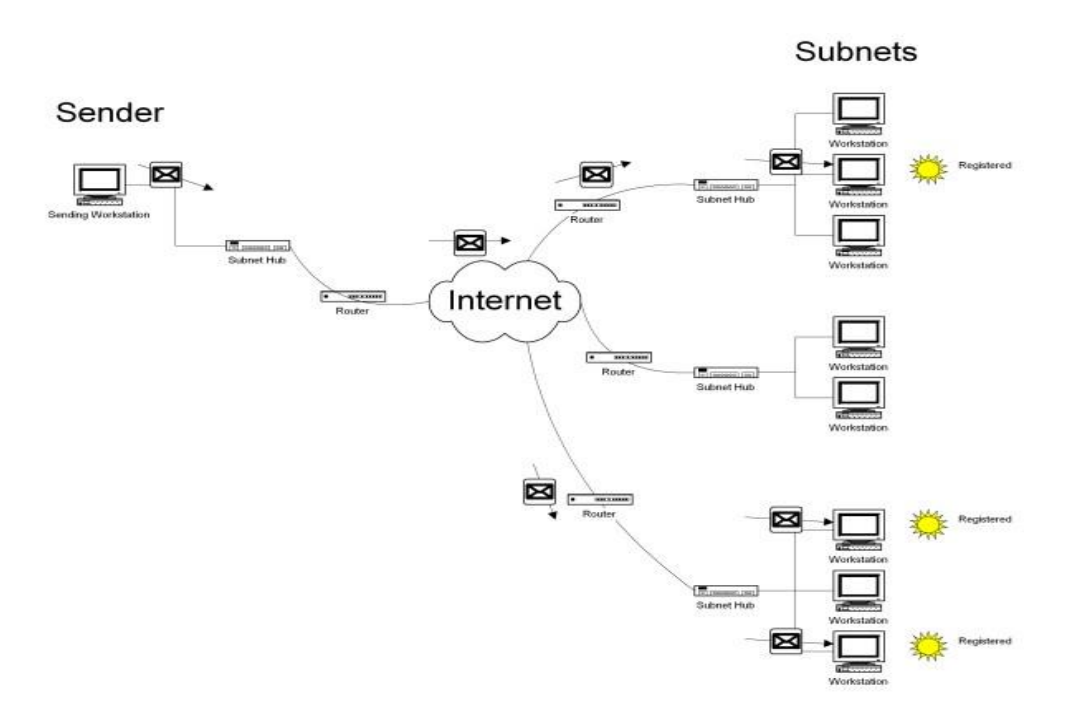

Fig. 05 Esquema de Videoconferencia LAN/Ethernet.

## **Tipos de Videoconferencia por su Enlace .**

## **Punto a Punto.**

Es la conexión directa entre dos sitios, su gestión se realiza mediante la negociación bilateral entre los dos sitios, marcando a una IP o a un número ISDN.

Definición por Clase: Es aquella que puede llevar a cabo los siguientes tipos de sesión:

Un profesor hacia un alumno

Un profesor con un grupo de alumnos

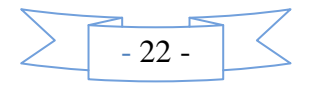

Un grupo hacia otro grupo

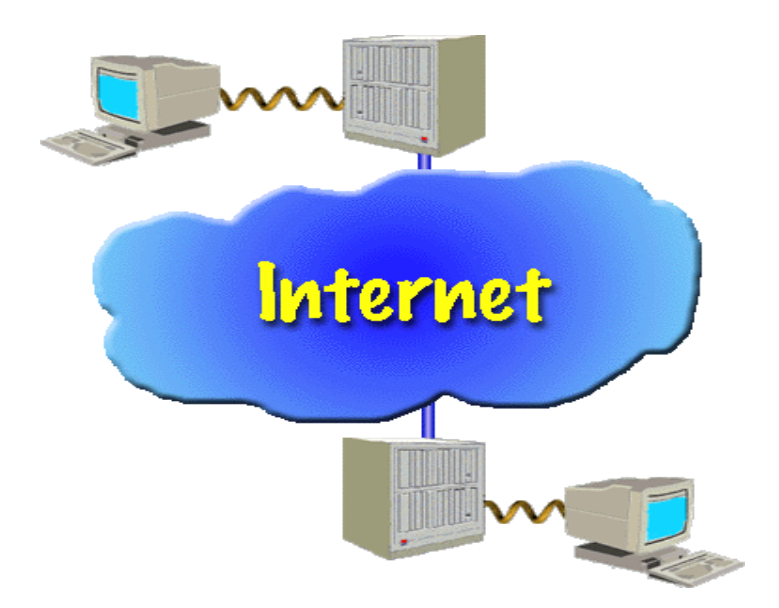

Fig. 06 Videoconferencia punto a punto.

## **Multipuntos.**

Es la conexión entre tres o más sitios, cada terminal recibe así permanentemente las imágenes de las otras salas y las visualiza simultáneamente en pantallas separadas o en una sola pantalla utilizando la técnica de división de pantalla. Se utiliza un MCU para poder realizar la conexión entre las sedes participantes.

Definición por Clase: Es cuando se establece comunicación entre tres o más lugares distintos realizando una reunión virtual entre:

Un profesor a varios alumnos

Un grupo hacia otros grupos

**Recomendaciones de ITU para la Videoconferencia.**

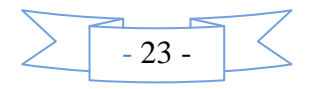

## **Estándar H.320**

El H.320 describe normas para la videoconferencia punto a punto y multipunto en las Redes Digitales de Servicios Integrados ISDN. Este estándar gobierna los conceptos básicos para el intercambio de audio y vídeo en el proceso de comunicación.

### **Recomendación H 323.**

El H.323 es una familia de estándares definidos por el ITU para las comunicaciones multimedia sobre redes LAN. Está definido específicamente para tecnologías LAN que no garantizan una calidad de servicio (QoS). Algunos ejemplos son TCP/IP e IPX sobre Ethernet, Fast Ethernet o Token Ring. La tecnología de red más común en la que se están implementando H.323 es IP (Internet Protocol).

## **Componentes del estándar H.323**

H.225.0: Especifica los protocolos de señalización (mensajes para el control) de la llamada incluyendo la paquetización y sincronización de los flujos de los distintos medios.

H.245: Especifica los protocolos de control para comunicaciones multimedia, mensajes para la apertura y cierre de canales para el flujo de los medios, y otros comandos, peticiones e indicaciones.

H.450.x : Serie de recomendaciones de servicios suplementarios. Define el protocolo funcional genérico, la señalización y los procedimientos usados para proveer estos servicios tipo telefónicos (transferencia de llamadas, desvío de llamadas).

H.235 : Define el marco de seguridad utilizado para proveer autenticación, cifrado e integridad a los sistemas y terminales multimedia H.323 (y otros basados en H.245).

H.332 Extensión que provee una conferencia a gran escala o apenas acoplada basada en H.323.

H.261: Codec de Video para servicios audiovisuales a Px64 Kbps.

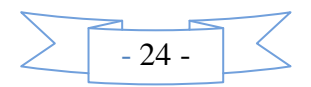

H.263: Especifica un nueva codificación de video para comunicaciones a tasa de bits baja.

G.711: Modulación por codificación de pulsos (PCM) de frecuencia vocales. Codec de Audio, con 3.1 Khz de ancho de banda a 48, 56 y 64 Kbps (telefonía convencional).

G.722: Codificación de Audio, con 7 Khz de ancho de banda a 48, 56 y 64 Kbps.

G.728: Codificación de Voz (3.1 Khz de ancho de banda ) a 16 Kbps de Audio utilizando Predicción Lineal Excitada por Código de Bajo Retardo (LD-CELP).

G.723.1: Codificación de Voz para comunicaciones multimedia a 5.3 y 6.3 Kbps. Ratificada 3/96.

G.729 Codificación del habla a 8Kbps utilizando (CS-ACELP, *Conjugate- Structure Algebraic-Code-Excited Linear Prediction*).

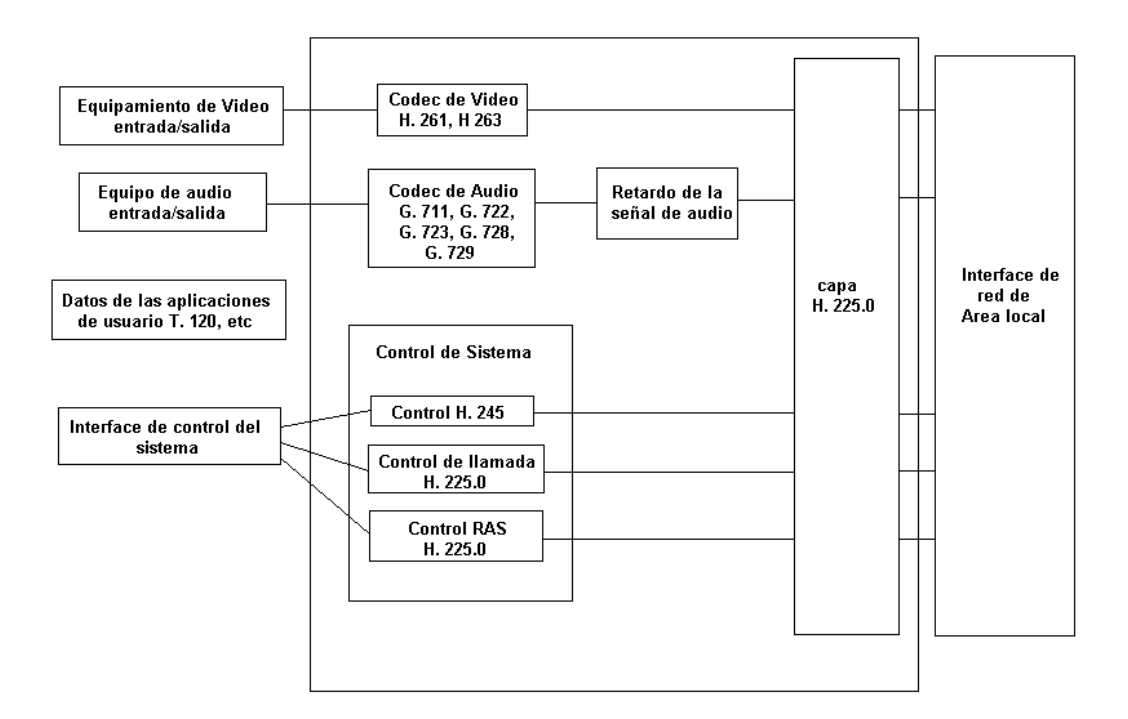

Fig. 07 Arquitectura H323 y su alcance.

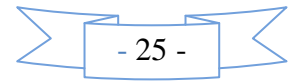

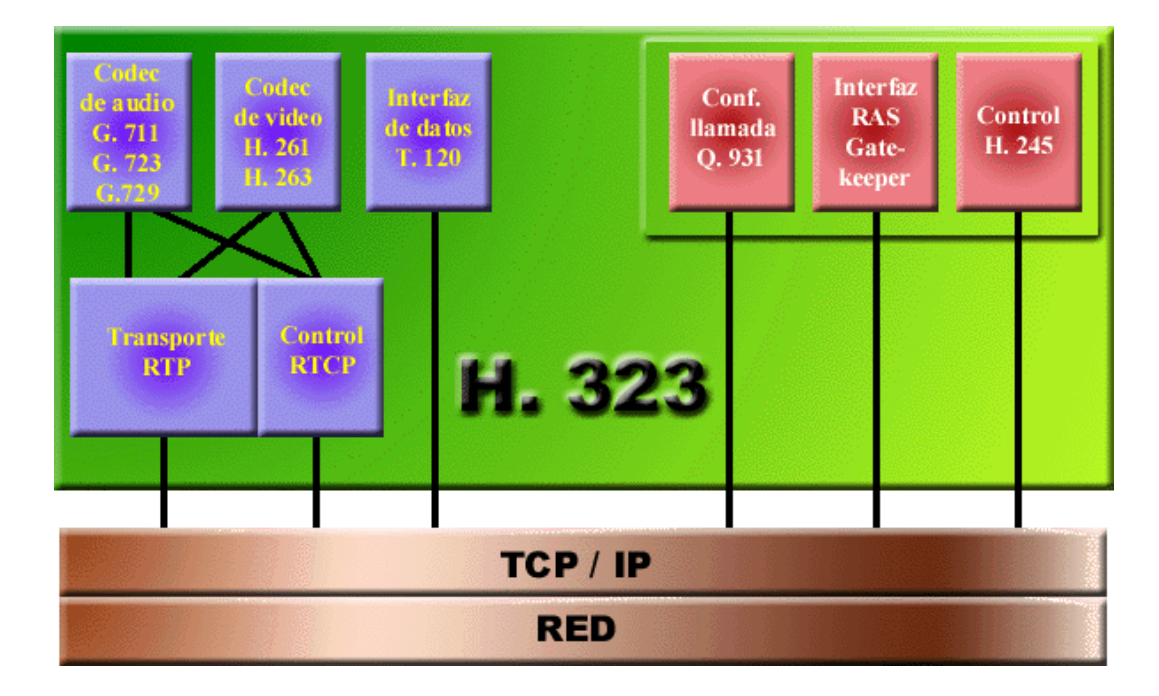

Fig. 08 Protocolo de Red con H323.

El estándar H.323 define un amplio conjunto de características y funciones. Algunas son necesarias y otras opcionales. El H.323 define mucho más que los terminales. El estándar define los siguientes componente más relevantes:

## **Terminal.**

Un terminal H.323 es un extremo de la red que proporciona comunicaciones bidireccionales en tiempo real con otro terminal H.323, gateway o unidad de control multipunto (MCU). Esta comunicación consta de señales de control, indicaciones, audio, imagen en color en movimiento y /o datos entre los dos terminales. Conforme a la especificación, un terminal H.323 puede proporcionar sólo voz, voz y datos, voz y vídeo, o voz, datos y vídeo.

### **Gatekeeper.**

El gatekeeper (GK) es una entidad que proporciona la traducción de direcciones y el control de acceso a la red de los terminales H.323, gateways y MCUs. El GK puede también ofrecer otros servicios a los terminales, gateways y MCUs, tales como gestión del ancho de banda y localización de los gateways o pasarelas.

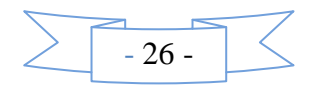

### **Gateway .**

Un gateway H.323 (GW) es un extremo que proporciona comunicaciones bidireccionales en tiempo real entre terminales H.323 en la red IP y otros terminales o gateways en una red conmutada. En general, el propósito del gateway es reflejar transparentemente las características de un extremo en la red IP a otro en una red conmutada y viceversa. En otras palabras, nos servirá de pasarela entre el entorno de vídeo sobre IP H.323 y el entorno vídeo sobre RDSI H.320.

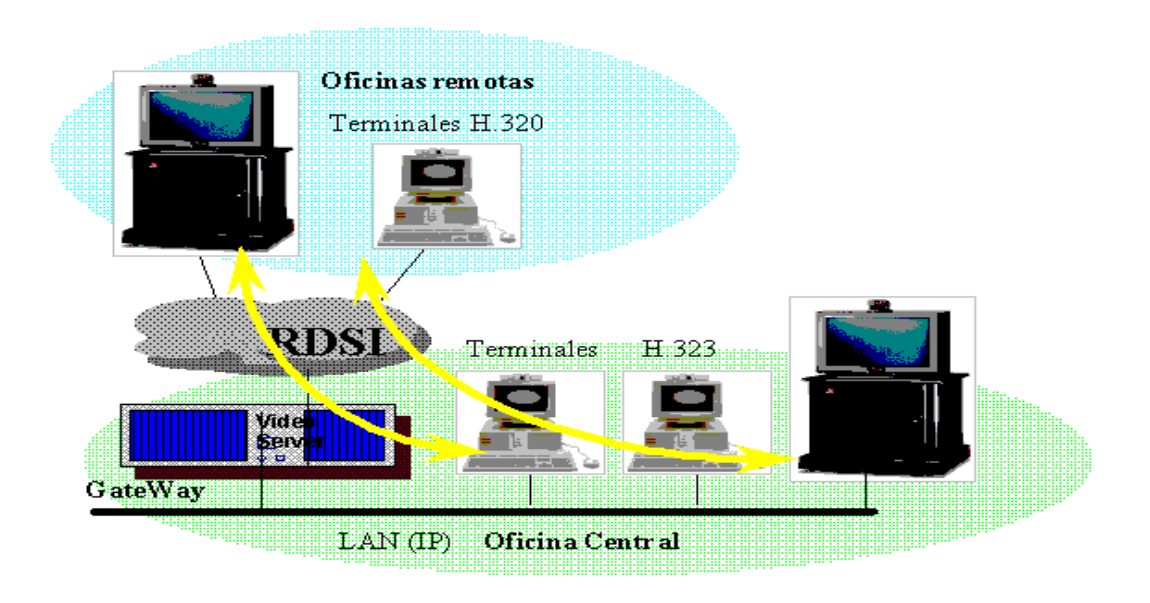

Fig. 09 Gateway LAN.

## **Unidad de Control Multipunto.**

Una unidad de control multipunto H.323 (MCU) es un extremo que proporciona la capacidad para que tres o más terminales y gateways participen en una conferencia multipunto. La MCU opera generalmente como una [MCU H.320,](http://isis.faces.ula.ve/COMPUTACION/Internet/VoIP/Arquitectura.html) aunque no es obligatorio un procesador de audio. Una MCU se forma de dos partes: un controlador multipunto (MC) que es obligatorio y un procesador multipunto (MP) opcional. En el caso más simple, una MCU puede estar formada por un MC únicamente.

**Controlador Multipunto(MC)**.

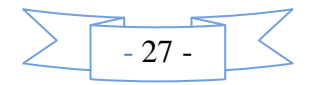

Un controlador multipunto (MC) es una entidad H.323 que proporciona las capacidades de negociación entre todos los terminales para conseguir la comunicación. Puede controlar así mismo recursos de la conferencia tales como el vídeo multicast. El MC no realiza mezcla ni conmutación de audio, vídeo o datos.

#### **Procesador Multipunto (MP)**.

Un procesador multipunto (MP) es la entidad H.323 cuyo hardware y software especializado mezclan, conmutan y procesan el audio, vídeo y/o los datos de los participantes en una conferencia multipunto. El MP puede procesar una única secuencia multimedia o varias simultáneamente, dependiente del tipo de conferencia soportada.

#### **Proxy.**

Un proxy H.323 es un servidor proxy con soporte H.323 que proporciona acceso a los usuarios de una red segura a otra utilizando información que cumpla las recomendaciones de la norma H.323. Un proxy H.323 se comporta como dos extremos H.323 pasando mensajes de establecimiento de llamadas e información en tiempo real a un destino situado en la parte segura de un cortafuegos. Puede estar integrado con otro dispositivos de seguridad o entidades H.323 (gateways, cortafuegos, etc.).

#### **Estándar T.120 para la Videoconferencia .**

El estándar T.120 puede distribuir en tiempo real la comunicación a cada uno de los participantes, existiendo interoperabilidad entre equipos de distintos fabricantes, asegurandose la integridad de los datos. Además este estándar es independiente de la red (RTC, LAN, RDSI, etc.) y de la plataforma [\(Unix,](http://www.monografias.com/trabajos/unix/unix.shtml) PC, Macintosh, etc.).

En las conferencias de datos hay un ['dominio',](http://www.monografias.com/trabajos7/doin/doin.shtml) que basicamnte es la conferencia en sí, y 'canales' dentro del dominio, que pueden ser públicos (para difusión, broadcast) o privados entre usuarios.

Estos canales son los siguientes:

1. Canal de errores de control. Prioridad máxima.

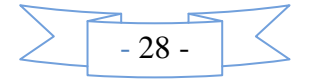

- 2. Canal de anotaciones. Prioridad alta.
- 3. Canal de Imagenes de Mapa de bits. Prioridad media.
- 4. Canal de transferencia de ficheros. Prioridad baja.

#### **Componentes del Estándar T.120.**

T.123: [Protocolos](http://www.monografias.com/trabajos12/mncerem/mncerem.shtml) de transporte de red. Presenta al nivel superior un interfaz común, e independiente del medio de transporte.

T.122: [Servicio](http://www.monografias.com/trabajos14/verific-servicios/verific-servicios.shtml) de datos genérico orientado a conexión que junta varias comunicaciones punto a punto para formar un dominio multipunto. Entre otras cosas, proporciona difusión de datos con control de flujo, direccionamiento multipunto, busca el camino más corto entre estaciones, etc.

T.125: [Protocolo](http://www.monografias.com/trabajos12/mncerem/mncerem.shtml) de servicio de comunicación multipunto. Especifica los mensajes de protocolo necesarios según T.122

T.124: Control Genérico de Conferencia (GCC). Establece y libera las conexiones, maneja la lista de participantes, listas de aplicaciones y funcionalidades de las mismas, etc..

T.126: Protocolo de intercambio de imágenes fijas y anotaciones.

T.127: Transferencia multipunto de ficheros binarios. Permite la difusión de varios ficheros de forma simultánea, transmisión privada de ficheros entre grupos de participantes, etc..

T.128: Control audiovisual para sistemas [multimedia](http://www.monografias.com/trabajos10/mmedia/mmedia.shtml) multipunto. Esto controla el manejo de canales de audio y video en tiempo real dentro de una videoconferencia.

### **Software de Aplicación Para Videoconferencia.**

**[ooVoo](http://www.oovoo.com/)**: Es un programa que te permite realizar gratis videoconferencias con hasta un máximo de 6 personas al mismo tiempo. También ofrece otras funcionalidades como: enviar mensajes de texto, voz y vídeo a tus contactos, elegir tu tono de llamada o dejar un mensaje de texto, voz o vídeo.

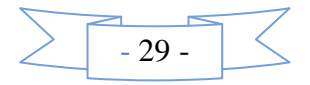

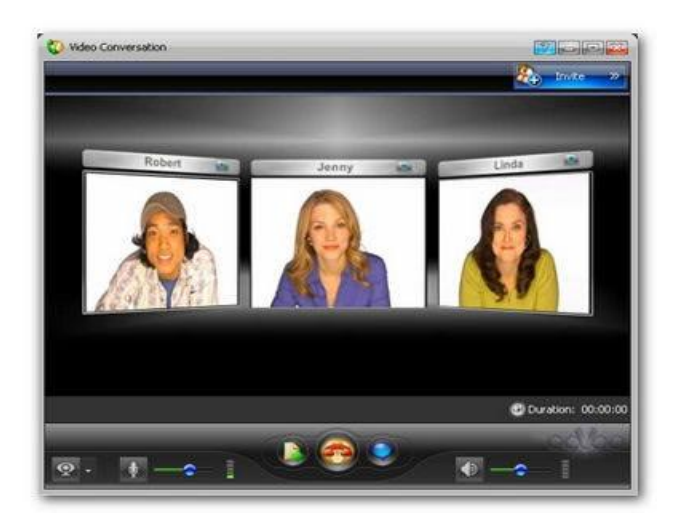

Fig. 10 Software ooVoo para Videoconferencia.

**[Dimdim](http://dimdim.com/products/what_is_dimdim.html)** . Es una web de código abierto de servicios que puede utilizar para la creación de reuniones web súper rápido. Dimdim no requiere ningún software para descargar o instalar para poder trabajar, que es bastante sorprendente teniendo en cuenta que puede utilizar para compartir tu escritorio, hacer de audio y video conferencias, presentaciones de PowerPoint presente, chat, y mucho más !

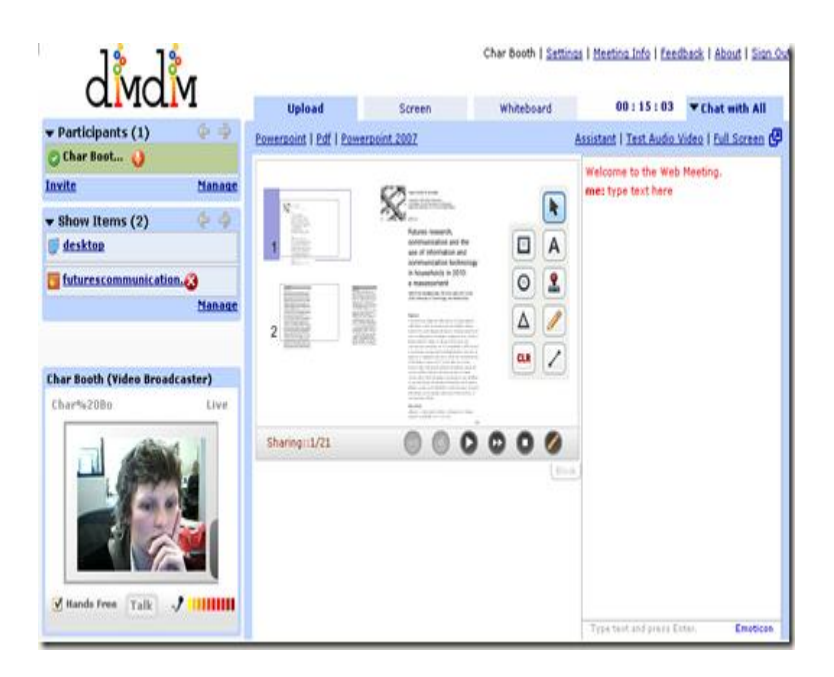

Fig.11 Software Dimdim para Videoconferencia.

## **[EkkoTV](http://www.ekko.tv/)**.

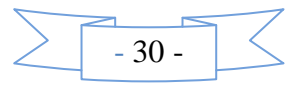

Es un nuevo servicio web que permite realizar videoconferencias instantáneas de hasta tres personas. Su novedad y ventaja con respecto a cualquier otro servicio de videoconferencias es que ekkoTV no requiere instalar software o registrarse a nada. Simplemente, al empezar la sesión, hay que elegir un nombre de usuario. La "sala" queda de esa manera disponible para invitar a uno o dos usuarios, para lo cual ekkoTV ofrece una url única para copiar y enviar.

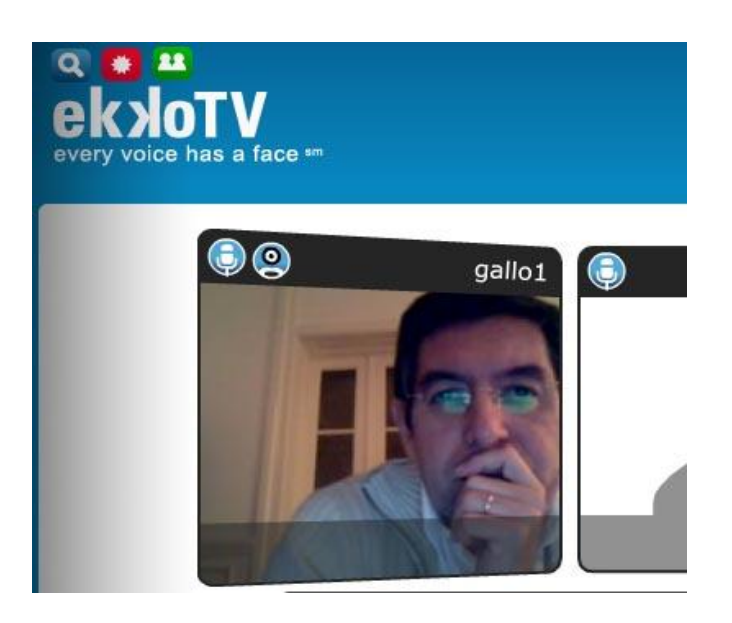

Fig. 12 Software ekkoTV para Videocoferencia.

## **Elementos que componen la videoconferencia**

**Monitor.**-Los equipos más completos llevan dos monitores. .En cada monitor se puede ver una ventana, por la que se monitoriza la imagen local que se está transmitiendo. Estos monitores pueden ser de formato PAL o VGA y dependiendo de las necesidades del usuario pueden tener medidas de 15",17",27",29", y 35".

**Cámara.**- Son las utilizadas para llevar a cabo la videoconferencia, es decir, las que van a captar la imagen de los participantes para transmitirla al otro extremo. Estas cámaras pueden ser fijas o motorizadas, y suelen estar situadas, bien encima del monitor, bien debajo de éste, cuando se trata de sistemas compactos.

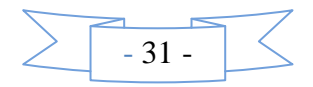

También se utilizan cámaras de documentos para la visualización de documentos escritos, gráficos, diapositivas, elementos sólidos, etc.

**Micrófono.**- Pueden ser de sobremesa, de mano, sin hilos, etc. Los más utilizados son omnidireccionales .

**Códec.**- Es la unidad de codificación/decodificación. Se encarga de comprimir/descomprimir la señal analógica que va a ser transmitida a través de la red digital.

La mayoría de los equipos de videoconferencia también pueden compartir aplicaciones de ordenador, tales como, Hojas de cálculo, Procesadores de texto, etc. Esto quiere decir que a la vez que compartimos audio y vídeo, podemos estar trabajando a la vez con un mismo documento, hacer anotaciones sobre él, modificar campos, tomar notas, etc.

#### **REDES.**

Una red es un conjunto de equipos [computadoras](http://es.wikipedia.org/wiki/Computadora) y/o [dispositivos](http://es.wikipedia.org/wiki/Dispositivo) conectados por medio de cables, señales, ondas o cualquier otro método de transporte de datos, que comparten [información,](http://es.wikipedia.org/wiki/Informaci%C3%B3n) recursos y servicios como [acceso a internet,](http://es.wikipedia.org/wiki/Acceso_a_internet) [e-mail,](http://es.wikipedia.org/wiki/E-mail) [chat,](http://es.wikipedia.org/wiki/Chat) [juegos,](http://es.wikipedia.org/wiki/Videojuego) etc.

### **¿Qué es un protocolo?**

Un protocolo es una descripción formal de un conjunto de reglas y convenciones que rigen un aspecto particular de cómo los dispositivos de una red se comunican entre sí. Los protocolos determinan el formato, la sincronización, la secuenciación y el control de errores en la comunicación de datos.

#### **Protocolo ARP (***Address Resolution Protocol***).**

Es protocolo ARP es el encargado de resolver direcciones IP es decir convierte una dirección multicast Ethernet colocando los 23 bits de menor peso de la IP, en los 23 bits de menor peso de la dirección Ethernet 01-00-5E-00-00-00 (se trata de una dirección de nivel de enlace multicast puesto que el bit de menor peso del primer byte toma valor 1).

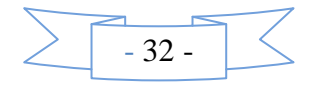

### **Protocolo SIP (***Session Initiation Protocol***).**

Es un protocolo de señalización para la creación, modificación, gestión y terminación de sesiones (no necesariamente de audio o vídeo) con uno o más participantes. Para las multiconferencias se utilizan Unidades de Control Multipunto (MCU).

### **Protocolo MGCP (Media Gateway Control Protocol**).

MGCP tiene el principal objetivo de la escalabilidad para lo que separa físicamente el control de la llamada del control de medios y portadora. Es decir,

la funcionalidad de conversión de los medios (audio, vídeo) la realizan los gateways, llamados Media Gateways, y la funcionalidad del control de la llamada el Media Gateway Controller (MGC).

## **Protocolo IGMP v3 (Versión 3 ).**

La versión 3 del protocolo IGMP amplía los mecanismos de adherencia y desincorporación de anfitriones. Permite a los miembros de un grupo seleccionar las fuentes de tráfico específicas de las cuales desean recibir tráfico aún dentro del mismo grupo.

## **Protocolo IP(Protocolo de Internet)**

Se trata de un protocolo que opera a nivel de Red según la arquitectura TCP/IP . Su labor principal consiste en transportar la información transmitida por la entidad origen de la comunicación hasta el destinatario adecuado a través de la RED de comunicaciones.

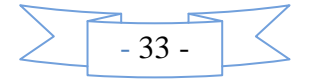

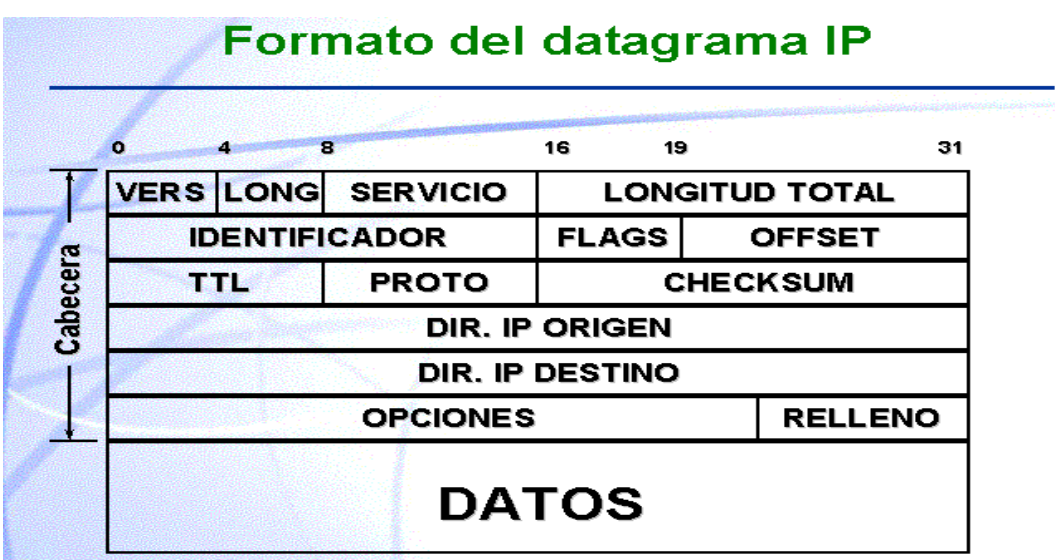

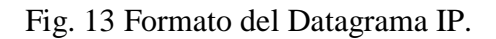

Existen tres tipos de datagramas IP en función del tipo de dirección de destino, estos son:

**IP unicast**: La dirección corresponde a un solo receptor y será este el único que procese los datagramas IP con ese destino.

**IP broadcast**: La dirección corresponde a todos los equipos conectados en un mismo tramo de red local y es procesada por todos ellos.

**IP multicast**: La dirección corresponde a un grupo de equipos, y sólo estos procesarán los datagramas IP con ese destino.

## **Modelo de Referencia TCP/IP.**

El modelo de referencia TCP/IP define la comunicación de datos a través de la red de internet y fue creado con ese fin específico.

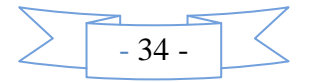

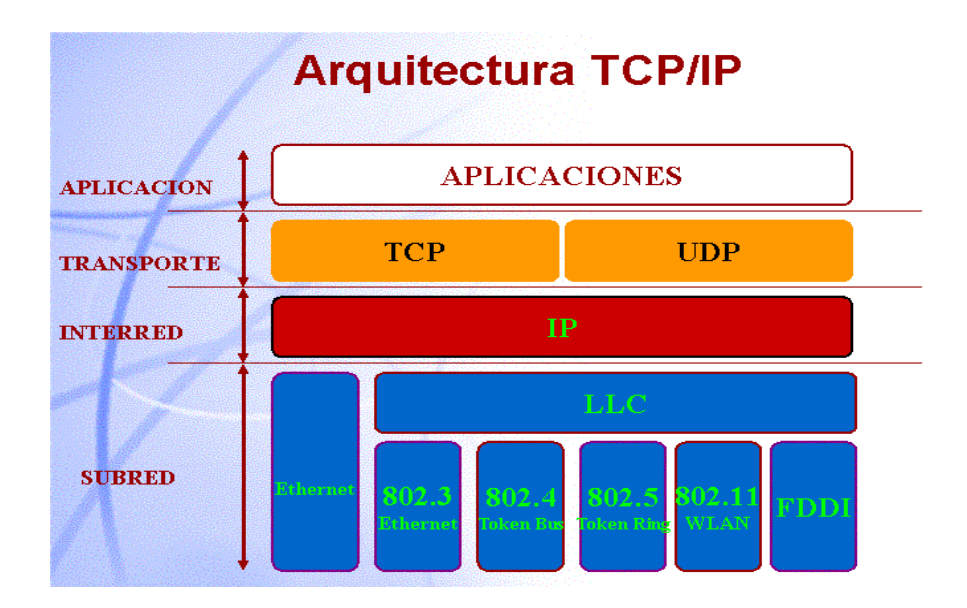

Fig. 14 Arquitectura TCP/IP

## **IP Multicasting.**

Mulsticast es un modo de encaminamiento de red que permite enviar paquetes a múltiples sitios al mismo tiempo, por lo tanto otorga capacidad de la red para el envío eficiente de información a múltiples destinatarios.

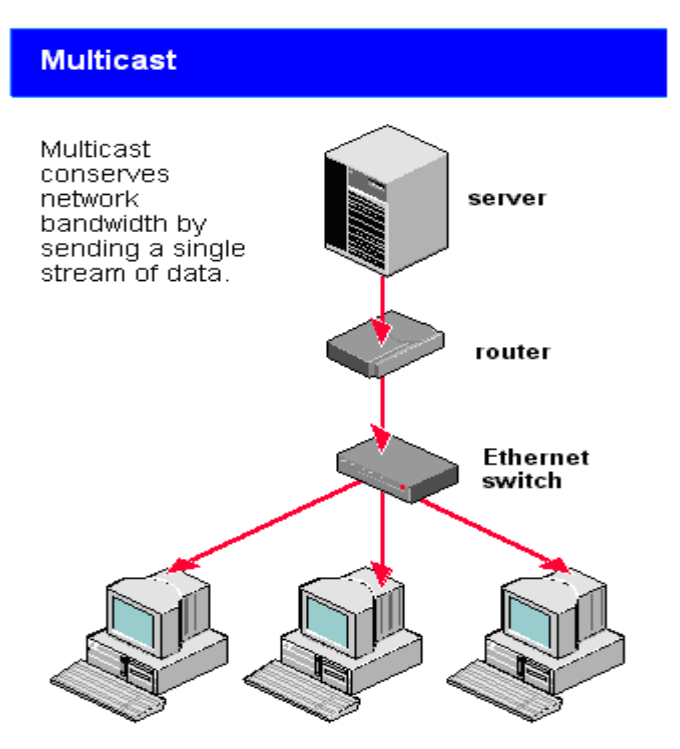

Fig. 15 Esquema General del Tramado IPMulticast.

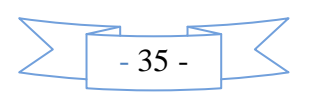

#### **Direcciones de grupos de host IPMulticasting.**

Los grupos de hosts se identifican mediante direcciones IP de clase D, es decir, aquellas que en sus primeros bits tienen correspondencia con el patrón "1110" abarcando por tanto el rango de direcciones siguiente:

## **1110**0000 00000000 00000000 00000000 a **1110**1111 11111111 1111111 11111111

La dirección 224.0.0.1 esta reservada y no puede aplicarse a ningún grupo, pues tiene como fin identificar al grupo permanente formado por todos los *hosts* IP, incluidos encaminadores.

#### **Encaminamiento**

El encaminamiento de los datagramas IP multicast, se realiza mediante encaminadores multicast. Cuando un host transmite un datagrama IP multicast, lo hace mediante su difusión a todos los equipos que comparten su red local.

## **Envío de datagramas IP multicast**

El mecanismo de envío de datagramas multicast es el mismo que para los de tipo unicast, haciendo uso simplemente se hace uso de la primitiva "Send IP", pero especificando como destino una dirección de grupo multicast en lugar de una dirección IP individual.

### **Recepción de datagramas IP multicast.**

La recepción de datagramas IP multicast por parte de los protocolos de capas superiores, se lleva a cabo mediante la misma primitiva "Receive IP" utilizada en los datagramas unicast. La selección del protocolo de capa superior al que se entrega el datagrama, se determina mediante el campo "protocolo" de la cabecera IP.

### **Túneles y Routers.**

Para hacer que los paquetes IP salgan de nuestra red Ethernet y pasen a otras, necesitamos equipos que hagan de puentes entre las distintas Ethernets. Pues bien, esto mismo es aplicable al tráfico multicast; pero como hasta hace poco no existían en el mercado routers que permitieran difundir IP-multicast, se han venido utilizando

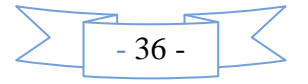
estaciones que desempeñaran esta función mediante el software apropiado (mrouter) y ciertas modificaciones en el kernel.

Estos ordenadores construyen canales para comunicar las distintas islas Ethernet; dichos canales se denominan túneles multicast. Las estaciones dedicadas al túnel leen el tráfico multicast-IP y en caso de que éste haya de ser difundido al exterior de la red se convierte en un paquete unicast-IP normal que será transmitido al otro extremo del túnel por métodos convencionales. El paquete IP-multicast se transmitirá al otro extremo del túnel si existe algún host perteneciente al grupo destinatario de dicho paquete.

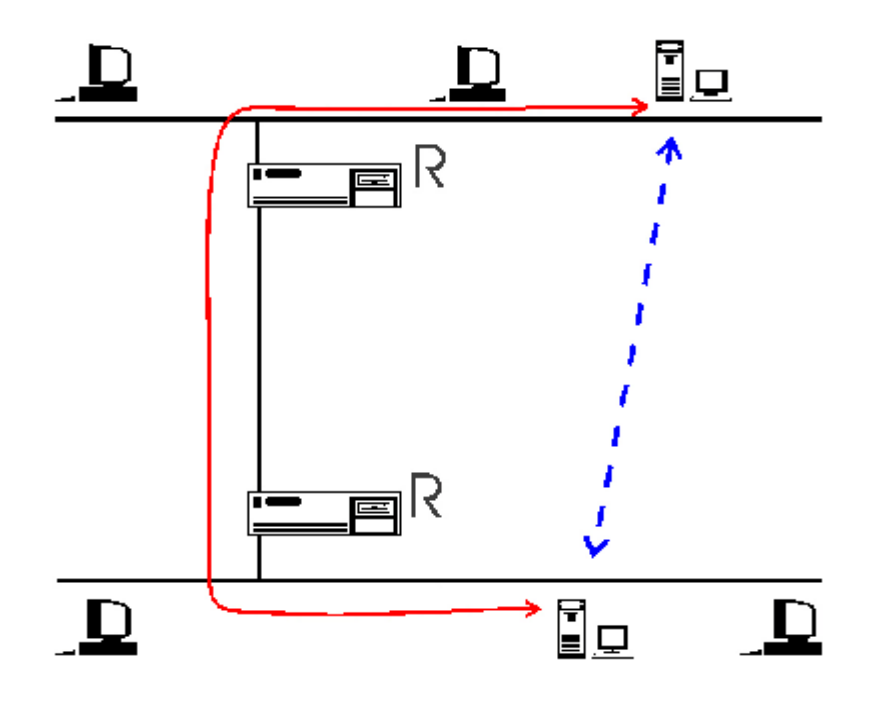

Fig.16 Ruteado de Paquetes Multicast.

Las máquinas marcadas con una R representan los routers IP que encaminan los paquetes unicast entre dos redes locales interconectadas. El túnel (en línea discontinua) es un enlace virtual entre las dos estaciones ejecutando el programa mrouter, que es el encargado de encapsular el multicast sobre paquetes unicast. Los paquetes multicast, una vez encapsulados, van de uno de los extremos del túnel al otro a través de los routers. Una vez alcanzado el otro lado del túnel se extrae el paquete multicast y se transmite en la red local como multicast Ethernet.

#### **2.3 Variables**

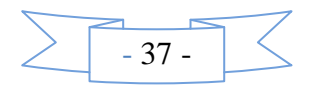

#### **2.3.1 Variables Independientes.**

Direcciones IpMulticast.

#### **2.3.2 Variable Dependiente.**

Desarrollo de un Sistema de Videoconferencia para la enseñanza a distancia.

#### **2.4 Hipótesis**

El Desarrollo de un Sistema de Videoconferencia basado en IpMulticast para la enseñanza a distancia en el área de las comunicaciones, permitirá optimizar el sistema de enseñanza no presencial aprovechando los recursos que se encuentran implementados en la Facultad de Ingeniería en Sistemas Electrónica e Industrial..

### **CAPITULO III**

**METODOLOGIA**

**3.1 Enfoque**

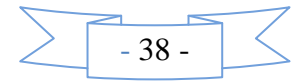

La investigación realizada estaba enmarcada dentro del paradigma crítico propositivo por lo tanto tuve un enfoque cualicuantitativo porque se efectuó una investigación desde los actores, la información proporcionada sirvió de referencia para interpretarla con el sustento científico y profesional, con lo que se solucionó el problema.

Se consideró la parte cuantitativa porque se realizó tomas de imágenes en determinados tiempos y espacios del establecimiento, y la parte cualitativa estuvo enmarcada en un análisis de resultados de calidad en base al marco teórico consultado y que sirvió de base para la toma de decisiones.

#### **3.2 Modalidad básica de la investigación**

#### **3.2.1 Investigación Bibliográfica - Documental**

Se realizo una investigación bibliográfica - documental para poder obtener información mas profunda con respecto a problemas similares, de esta manera se recopiló información valiosa que sirvió de apoyo en la realización del proyecto.

#### **3.2.2 Investigación de Campo**

Para el presente estudio se empleó la investigación de campo debido a que la recolección de información es en el lugar donde se producen los inconvenientes, ya que el contacto directo que mantiene el investigador y el personal del área del establecimiento, dió las pautas para resolver el problema.

#### **3.3 Nivel o tipo de Investigación**

#### **3.3.1 Exploratorio**

Es exploratorio porque fue necesario realizar el estudio desde la Institución, para poder establecer el origen del problema, además de investigar las causas del problema, y el porqué se dio el mismo.

#### **3.3.2 Descriptivo**

Es descriptivo porque analizó al problema, cuales son las causas, consecuencias y dificultades por lo que está atravesando el problema.

#### **3.4 Población y muestra**

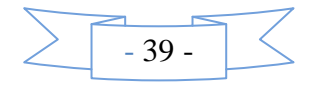

## **3.4.1 Población**

La población con la que se trabajara es de ocho docentes los cuales brindaran asistencia y ayuda a lo largo del desarrollo del proyecto.

## **3.4.2 Muestra**

Debido a que la población involucrada en el desarrollo es pequeña se procederá a trabajar con toda la población.

## **CAPITULO IV**

## **CONCLUSIONES Y RECOMENDACIONES**

Al término del desarrollo y en base al trabajo de investigación efectuado en el tema de videoconferencias para la "Facultad de Ingeniería en Sistemas Electrónica e Industrial" se logró obtener las siguientes conclusiones y recomendaciones.

### **4.1 CONCLUSIONES.**

El Desarrollo de un servicio permanente de videoconferencias para la "Facultad de Ingeniería en Sistemas Electrónica e Industrial", más que una propuesta es

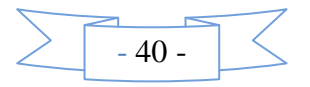

una necesidad, en vista de que constituye uno de los métodos de enseñanza más modernos y tecnológicamente avanzados que caracterizará a las instituciones educativas modernas, y que desde ya es utilizado en las principales universidades y empresas del mundo, con excelentes resultados.

- Los servicios de multivideoconferencia se muestran especialmente atractivos para eliminar distancias físicas, sin perder las ventajas de la presencia de varias personas y la capacidad de verlas e incluso interactuar con ellas.
- La utilización de IP permite la integración de servicios de voz y datos en una sola red. Esta integración hace necesaria la provisión de calidad de servicio extremo a extremo. Los satélites se sitúan como el medio idóneo para el transporte de Multicast IP. Por otro lado, la provisión del servicio se puede realizar con protocolos emergentes como SIP y MGCP.
- La pila de protocolos IP Multicast define un conjunto de procedimientos que pueden ser modelados con un grado de complejidad variable, dependiendo de los detalles del modelo y del simulador que va a ser empleado.
- La tecnología y los avances en el desarrollo del software han hecho posible que los programadores desarrollen paquetes para videoconferencias de altísima calidad, que además incluyen ciertas características que podemos encontrar en los CODEC para videoconferencias, pero a un precio mucho menor. Estas aplicaciones son de muy alto nivel, ofrecen un entorno amigable para el usuario, son fáciles de operar y administrar y mantiene transparente para el usuario todo el proceso de conexión. En la mayoría de los casos el único dato importante e indispensable que el usuario debe suministrar es la dirección IP correspondiente a la máquina del otro lado de la conexión.

### **4.2 RECOMENDACIONES.**

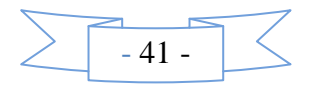

- Una de las recomendaciones que sería necesario tomar para el éxito del desarrollo del sistema de videoconferencias en nuestra Facultad, se refiere explícitamente al **" ancho de banda "**. Al realizar las pruebas de videoconferencias, encontramos un problema en la velocidad de transmisión. Esto afectaba tanto al audio como a las imágenes, escuchándose el primero como tonos cortados emitidos espaciadamente, y observándose las segundas como cuadros estáticos que cambiaban de un instante a otro a intervalos de tiempo grandes.
- Si se llegara a Implementar el sistema propuesto, debería lograrse una coordinación y sincronización con el personal a cargo de la red y del acceso a la sala de Videoconferencia. La realización de una videoconferencia debería notificarse por lo menos con un día de anticipación a los encargados de la red. De esta forma, tendrían tiempo para analizar y tomar las medidas necesarias, eliminando el mayor número de usuarios de Internet que sea posible, durante el tiempo que dure la videoconferencia. De esta manera el ancho de banda asignado a la aplicación de videoconferencias sería mayor, llegando a ser óptimo.
- Otra recomendación importante que cabe mencionar, es que al mejorar Internet en cualquier aspecto, implícitamente significaría mejorar el servicio de videoconferencias de la Facultad. Una mejora que se debería considerar desde ya es el ancho de banda contratado para el servicio.

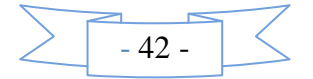

## **CAPITULO V**

## **PROPUESTA**

### **5.1 Datos Informativos.**

- Institución: Universidad Técnica de Ambato
- Facultad: Ingeniería en Sistemas Electrónica e Industrial.
- Carrera: Ingeniería en Electrónica y Comunicaciones.
- Tutor: Ing. Iván Aldás.
- Desarrollador : Milton Fabian Pullutasig Chuquiana.
- Teléfono: 032854507 092556023
- Correo Electrónico: mpullutasig@yahoo.com

### **5.2 Antecedentes de la Propuesta.**

Una vez revisados los archivos de la Facultad de Ingenierías en Sistemas, Electrónica e Industrial de la Universidad Técnica de Ambato se detecta que aún no existen trabajos similares de investigación por lo cual se tomo como material de apoyo páginas de internet y se tomo las conclusiones dadas en el mismo para fomentar el presente desarrollo.

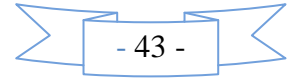

#### **5.3 Justificación.**

La Videoconferencia, como actividad formativa, permite desarrollar habilidades tecnológicas, pero, también, aquellas otras que generan valores de carácter social, personal o profesional que refuerzan la vida de la comunidad.

En el caso del aprendizaje en el uso de esta tecnología, las habilidades técnicas desarrolladas en los usuarios son menores por diferentes razones. El montaje y el uso del equipo necesario para la realización de la videoconferencia es llevado a cabo por personas inmersos en la materia, este es el caso en que el usuario tiene los suficientes conocimientos y aptitudes para llevar a cabo por sí sólo un evento de este tipo. Uno de los pasos importantes a dar, previo a la videoconferencia, es explicar detalladamente y de forma muy sencilla, cómo se va a producir el proceso, es decir, qué medio, cómo se contrata, porqué es necesaria, cómo se conectan los componentes del aparato, cómo se envía y recibe la señal de audio y video, etc.

Todo ello supone un acercamiento a esta tecnología para aquellas personas que no han tenido aún oportunidad de entrar en contacto con la misma, por otro lado, enriquece enormemente los conocimientos de aquellos que ya han alcanzado un cierto nivel de experiencia en cuanto a este medio de comunicación.

La videoconferencia permite conocer un medio de comunicación cada vez más relevante y presente en numerosos ámbitos de nuestra sociedad, que está llamado a convertirse en habitual en un futuro próximo.

Permite establecer y mejorar redes de colaboración, no tanto entre técnicos y usuarios como entre grupos de personas objeto de la actividad, como puede ser el desarrollo de convenios de colaboración, participación e intercambio de experiencias entre asociaciones, empresas, colectivos, instituciones, etc.

Produce una mejora en el protagonismo y participación social de los usuarios implicados en la misma. Aumentando su confianza y permitiendo que este grupo de personas se de a conocer y pueda mostrar, dentro y fuera de su ámbito geográfico, sus actividades, objetivos y métodos de trabajo.

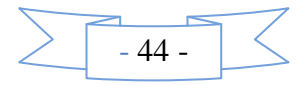

# **5.4 Objetivos 5.4.1 Objetivos Generales.**

Desarrollar un Sistema de Videoconferencia basado en IPMulticast para la enseñanza a Distancia.

## **5.4.2 Objetivos Específicos.**

- Realizar un Estudio Investigativo acerca del Desarrollo de un Sistema de Videoconferencia.
- Analizar la Factibilidad del Desarrollo de un Sistema de Videoconferencia para la "Facultad de Ingeniería en Sistemas Electrónica e Industrial".
- Establecer las etapas para el desarrollo de un Sistema de Videoconferencia basado en IPMulticast para la enseñanza a distancia.
- Desarrollar el Sistema de Videoconferencia basado en IP Multicast para la enseñanza a distancia de acuerdo a las premisas planteadas con anterioridad.

## **5.5 Análisis de Factibilidad.**

## **5.5.1 Análisis de Factibilidad Económica.**

El Sistema de Videoconferencia basado en IPMulticast se presenta como un proyecto económicamente factible debido a que la "Facultad de Ingeniería en Sistemas Electrónica e Industrial" cuenta ya en la actualidad con un adecuado equipamiento, siendo muy pocos y accesibles los dispositivos nuevos a adquirir, además cuenta con

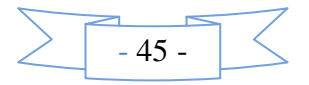

una infraestructura amplia haciendo posible satisfacer las necesidades de los miembros de una videoconferencia.

#### **5.5.2. Análisis de Factibilidad Operativa.**

La Factibilidad Operativa se basa en la capacidad de operar el sistema de Videoconferencia de una manera correcta, segura y fiable; debido a que la Facultad de Ingeniería en Sistemas Electrónica e Industrial es un centro de Educación Superior que sigue los lineamientos y los conceptos utilizados para la realización del presente proyecto, no cabe duda que posee el personal idóneo para sobrellevar y operar el sistema aprovechando todas sus utilidades y corrigiendo posibles errores que sucediesen durante una sesión de Videoconferencia.

### **5.6 Fundamentación.**

## **Videoconferencia vía IPMulticast.**

#### **Videoconferencia.**

Es el sistema que nos permite llevar a cabo el encuentro de varias personas ubicadas en sitios distantes, y establecer una conversación como lo harían si todas se encontraran reunidas en una sala de juntas .

### **Internet.**

La Internet es una comunidad internacional de usuarios que están interconectados a través de una red de redes de telecomunicaciones que hablan el mismo protocolo de comunicaciones.

### **La red de comunicaciones.**

Para poder realizar cualquier tipo de comunicación es necesario contar primero con un medio que transporte la información del transmisor al receptor y viceversa o paralelamente (en dos direcciones). En los sistemas de videoconferencia se requiere que

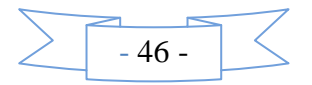

este medio proporcione una conexión digital bidireccional y de alta velocidad entre los dos puntos a conectar.

#### **La Sala de Videoconferencia.**

La sala de videoconferencia es el área especialmente acondicionada en la cual se alojará el personal de videoconferencia, así como también, el equipo de control, de audio y de video, que permitirá el capturar y controlar las imágenes y los sonidos que habrán de transmitirse hacia el(los) punto(s) remoto(s).

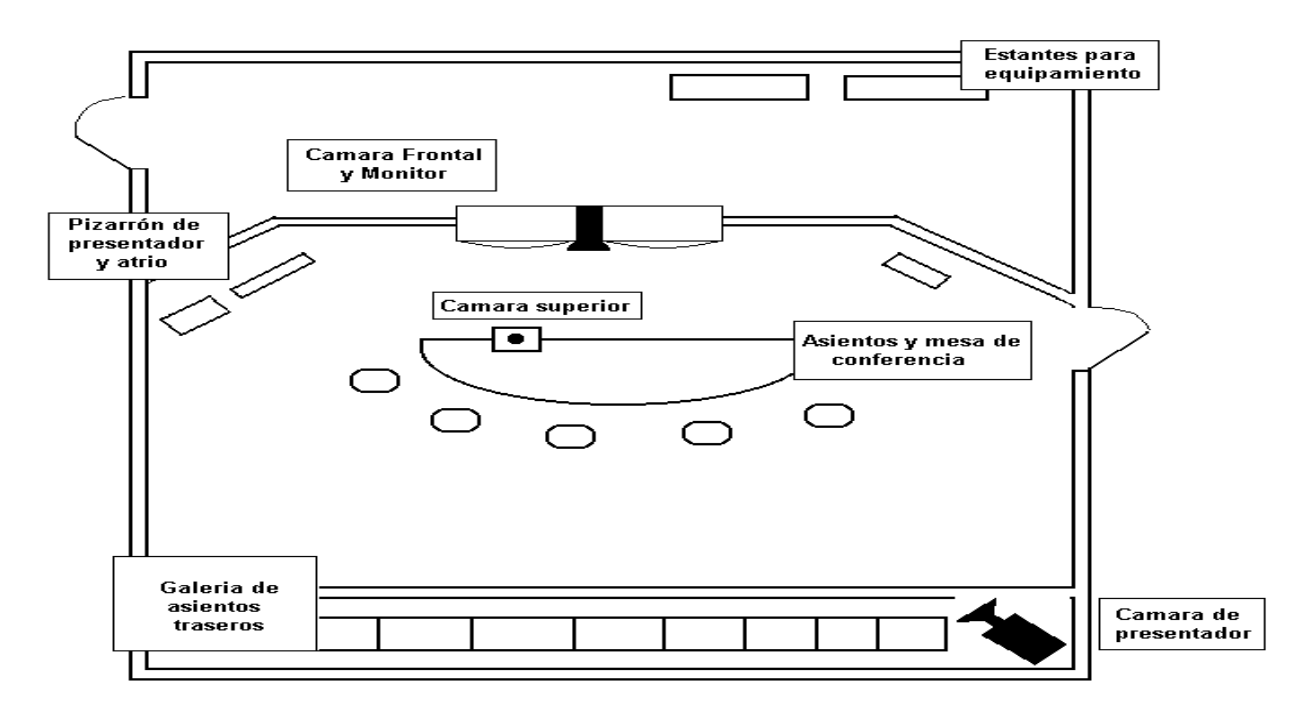

Fig. 17 Sala de Videoconferencia.

## **Iluminación.**

Existen tres elementos primordiales en la consideración de la iluminación de una sala: niveles de iluminación, ángulos de iluminación y color de iluminación. El objetivo es proveer iluminación del color correcto a niveles que le permitan a la cámara el representar una escena de manera natural.

### **Acústica.**

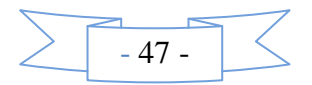

Junto con la iluminación, los diseñadores de salas deberán considerar también la acústica. Existen cuatro elementos a considerar dentro del diseño acústico de una sala de videoconferencia: niveles de ruido ambiental, tiempo de reverberación, colocación del micrófono y bocina y el método de cancelación de eco ha ser utilizado.

El objetivo general es proveer de una sala silenciosa con un tiempo de reverberación relativamente pequeño. La colocación adecuada del micrófono y la bocina aumentará la calidad del sonido transmitido entre las salas de conferencia.

#### **Micrófonos.**

La utilización de micrófonos unidireccionales en lugar de micrófonos omnidireccionales mejoró la inteligibilidad. Un micrófono unidireccional responde a los sonidos de una manera diferente dependiendo de su ángulo de captación o entrada. Un sonido proveniente de la parte trasera (fuera del eje primario) del micrófono produce una salida más baja que un sonido que proviene del frente (sobre el eje). Esta característica direccional del micrófono ayuda a reducir la cantidad de reverberación y ruido transmitido al escucha distante. Cuando el frente del micrófono está apuntando hacia el participante, la voz del participante producirá una salida más fuerte que el ruido y reverberación provenientes de la parte trasera y lados.

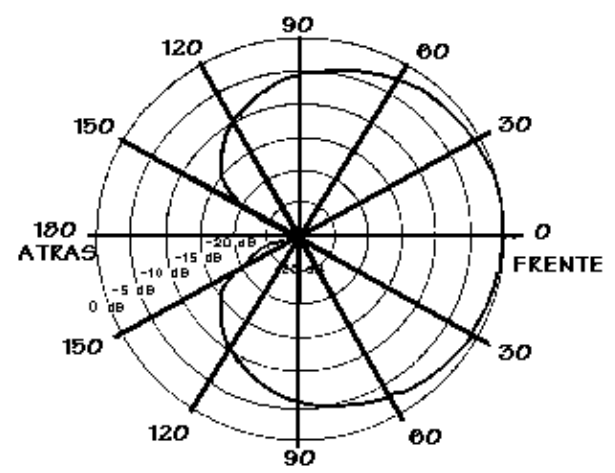

Fig. 18 Espectro de Audio.

#### **Ruido ambiental.**

El ruido ambiental no deberá exceder los 50 dBA (idealmente) para lograr resultados aceptables. Un decibel acústico (dBA), es la relación que existe entre una potencia acústica-mecánica de un sonido dado en relación a una potencia de referencia mínima que exitará al tímpano del oído.

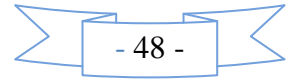

Cuando el ruido sobrepasa el nivel de los 50 dBA, provoca que los usuarios aumenten el nivel de sus voces para ser escuchados dentro del cuarto y también requieren de un nivel más alto de captación de los micrófonos del sistema de videoconferencia.

### **Reverberación.**

Cuando se conecta una fuente sonora en un recinto, como consecuencia de las reflexiones, existe un crecimiento gradual de la energía, posteriormente el aumento de energía cesa después de cierto tiempo, alcanzando la energía en el recinto, un valor constante. Si una vez alcanzado este valor, la fuente sonora deja de emitir, el sonido que recibe el observador no desaparece inmediatamente. Un corto tiempo después de que la fuente ha dejado de emitir, desaparece la onda directa y el observador recibe la energía de la primera onda reflejada, después la segunda, tercera, etc., ondas reflejadas y así sucesivamente, siendo la energía de estas ondas cada vez más pequeña. Después de cierto intervalo de tiempo, la energía de las ondas que llegan al observador, ha disminuido tanto, que el oído no puede percibirlas y el sonido desaparece.

#### **Cancelación de Eco.**

En un sistema de teleconferencia, el habla del extremo remoto de la conferencia es amplificado por el sistema de conferencia y entregado por la bocina local. Algo de esta energía del sonido va directamente desde la bocina hasta el micrófono (acoplamiento acústico directo) y algo es reflejado por las paredes u otros objetos en la sala de conferencia (eco reflejado). Después de un tiempo de retardo dependiente del tamaño del cuarto y del sonido reflejado por las paredes del cuarto, este eco es también alimentado al micrófono.

Para el micrófono, estas señales del habla parecieran ser originadas en el cuarto y serán enviadas normalmente el extremo remoto, donde serán apreciadas como indeseable eco. El retardo en la señal del habla es particularmente objecionable, siendo muy difícil para el escucha remoto el entablar una conversación.

Para eliminar este eco indeseable, los sistemas de conferencia tradicionales y bocinas simplemente apagan el micrófono cuando detectan habla remota. Esto bloquea

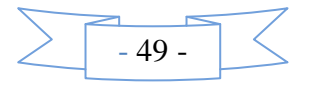

efectivamente el eco de retornar al extremo remoto. Los sistemas más avanzados controlan los niveles de la bocina y micrófono de una manera más sofisticada, pero todavía bloquean el habla de una dirección u otra.

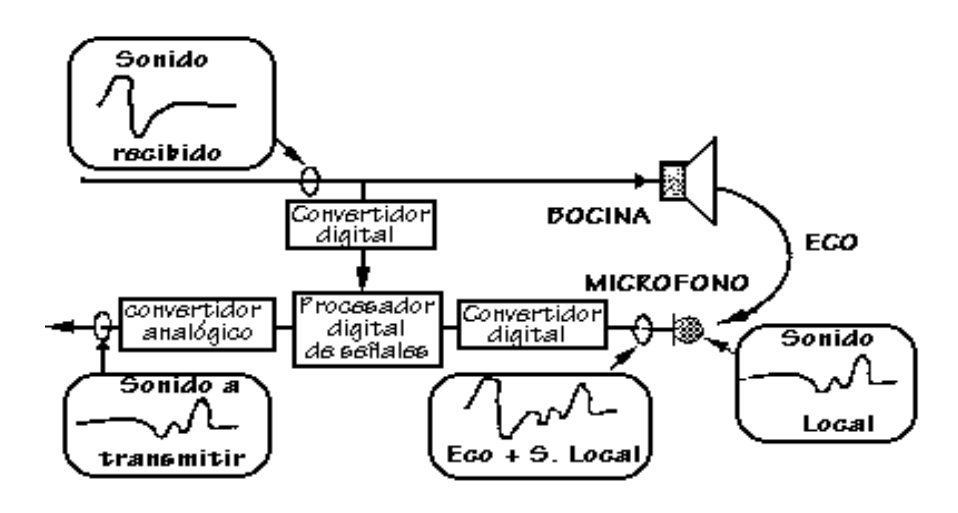

Fig. 19 Sumarización del Audio.

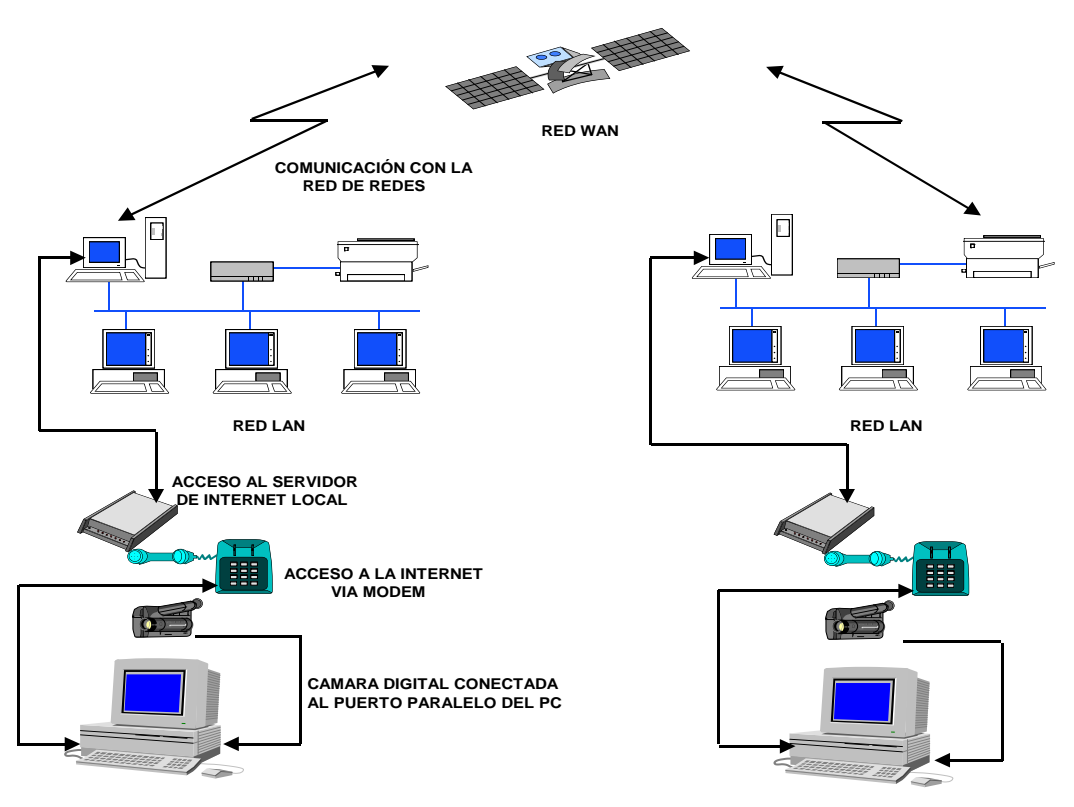

Fig. 20 Red Satelital de Videoconferencia.

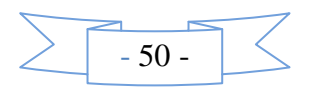

## **Consideraciones para el Sistema de Videoconferencia.**

Cuando planeamos implementar videoconferencia por IPMulticast, es requerido un entendimiento de cómo las videoconferencias difieren de las otras aplicaciones basadas en IP.

Los tres puntos clave son:

- 1. Videoconferencia es una aplicación de tiempo real.
- 2. Videoconferencia utiliza un ancho de banda mayor.
- 3. Tráfico de video a través de un firewall.

## **Videoconferencia es una aplicación de tiempo real.**

A diferencia del email o de aplicaciones típicas de base de datos, la videoconferencia requiere límites en el tiempo total de retraso punto a punto (latency), y en la diferencia de retraso (jitter).

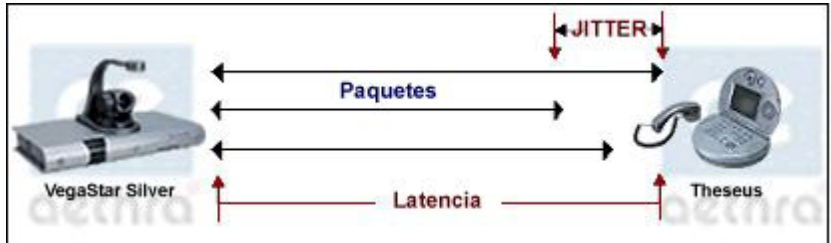

Fig. 21 Latencia – Jitter

El rango total de retraso (delay) para una comunicación de video en un sentido es aproximadamente 125150 milisegundos.

Pérdida de Paquetes:

· La diferencia en el retraso en la red (jitter) puede causar perdida de paquetes.

· Una pérdida de paquetes de 1% puede producir congelamiento en el video y/o pérdida del audio.

· Una pérdida de paquetes de 2% puede hacer que el video sea inusable, aunque el audio puede sonar algo aceptable.

Perdida de paquetes por arriba del 2 % es inaceptable en una videoconferencia de calidad empresarial.

## **El Ancho de Banda en la Videoconferencia**

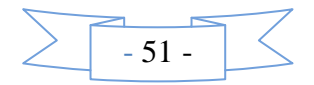

Una llamada típica de videoconferencia de calidad de enseñanza se recomienda maneje 30 cuadros por segundos.

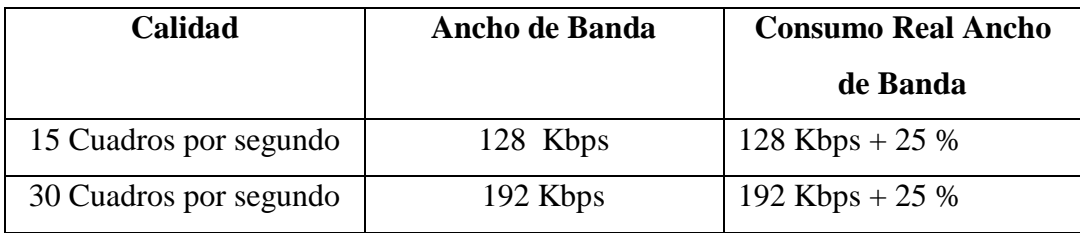

### ANCHO DE BANDA PARA VIDEOCONFERENCIAS VIA IP

## ANCHO DE BANDA PARA VIDEOCONFERENCIAS VIA ISDN

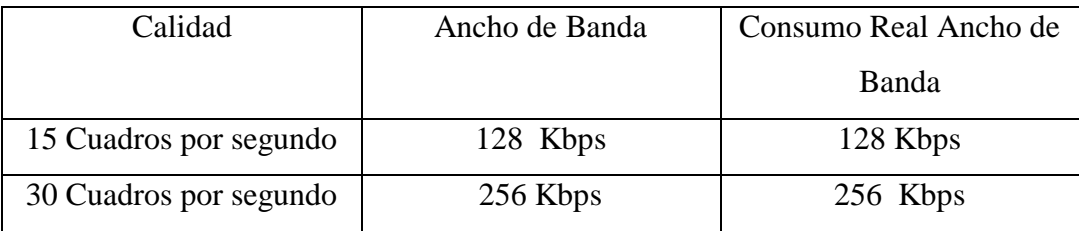

Es crítico que exista el suficiente ancho de banda para soportar nuestras aplicaciones así como la videoconferencia sobre todo a nivel de los enlaces tipo WAN. Antes que nada el ancho de banda para aplicaciones de misión crítica debe ser reservado, antes que implementar y/o definir el ancho de banda para el número de sesiones de videoconferencia que podrán ser soportadas.

### **Videoconferencia por Internet.**

El Internet representa una preocupación de calidad sobre las comunicaciones de video debido a la falta de QoS (calidad en el servicio). Ningún Proveedor de Servicios de Internet es capaz de garantizar la calidad de servicio de cada sesión de comunicación dentro de cada punto por donde los paquetes viajan dentro de la nube pública de Internet.

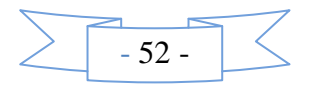

La conferencia por Internet representa una manera y opción de conectarse a otros sitios externos con dominio IP, fuera de la Institución. Igualmente el ahorro de costos sobre los enlaces tradicionales son un gran atractivo para los responsables de sistemas.

Los mayores obstáculos hoy en día para realizar la videoconferencia por Internet son el poder atravesar los Firewalls, el Network Address Translation (NAT) y el ancho de banda requerido por IP, ya comentado en un punto anterior.

#### **Firewalls**

Una de las razones del por qué los Firewalls son problemáticos es el alto uso de la asignación dinámica de puertos dentro del estándar de videoconferencia por IP (H.323), haciendo imposible el pre configurar los firewalls para permitir la señalización de H.323 sin tener que abrir un gran número de puertos en el firewall.

Tenemos dos opciones para que la videoconferencia funcione correctamente:

1. Poner los equipos en DMZ (fuera del Firewall)

2. Abrir puertos TCP y UDP a la IP del equipo de videoconferencia (los puertos varían según la marca de equipo)

En algunos casos cuando el Firewall soporta a nivel aplicación el H323, se requiere también abrir el paso a capa 7 o nivel aplicación de H323.

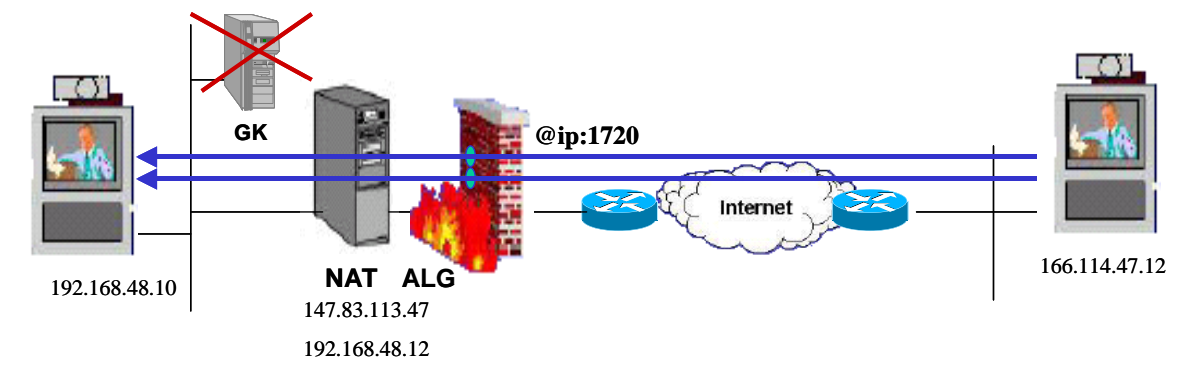

Fig. 22 Firewall en H232.

#### **NAT (Network Address Translation) con el H.323.**

El problema con el NAT es que para establecer una videoconferencia se requiere que ambas direcciones de IP sean reales y se puedan ver. Para poder hacer videoconferencia a través de un NAT, hay direccionar los puertos mencionados anteriormente mencionados para el Firewall hacia la IP privada que tenga el equipo de Videoconferencia.

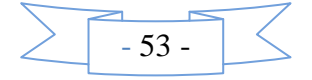

Igualmente en el equipo de videoconferencia hay que configurar el equipo con la IP a la que están direccionados los puertos, configurar para que descubra la IP pública por el NAT, y activar la opción de que el equipo se encuentra detrás de un NAT.

#### **Recomendaciones de Implementación sobre IP**

Una red que esté optimizada para voz y video sobre IP nos garantizará una transferencia de datos rápida y sin problemas. A continuación mencionamos algunas consideraciones y componentes básicos que nos ayudarán a definir los requerimientos esenciales para tener una buena infraestructura.

### **Switches Ethernet 10/100**

Se recomienda ampliamente que los equipos de videoconferencia y el backbone estén soportados por switches 10/100 en lugar de sólo hubs. La eliminación de colisiones y la tecnología de conmutación de datos permiten la correcta operación de las videoconferencias sobre las redes IP.

#### **Calidad de Servicio (QoS)**

Es importante considerar la calidad de servicio. Los equipos terminales Aethra y Polycom permiten la configuración del bit de precedencia en el Tipo de Servicio (ToS) dentro del campo del encabezado IP.

#### **Multicast.**

Dentro de la gama de productos Aethra y Polycom, se tiene la capacidad de Streaming a través del software gratuito QuickTime.

La mayoría de las veces en la LAN no debe existir problema alguno al acceder a ver el streaming, pero cuando se requiere pasar el streaming hacia fuera por uno o más ruteadores se requiere configurar todos los ruteadores por donde se requiere pasar el multicast.

En cisco existen comandos y procedimientos específicos para configurar el Multicast dentro de las redes de datos.

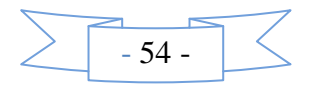

## **5.7 Metodología.**

### **5.7.1 Análisis de Requerimientos.**

Al analizar el diseño del "Sistema de Videoconferencia basado en IpMulticast para la Enseñanza a Distancia en la Facultad de Ingeniería en Sistemas Electrónica e Industrial ", es notorio la utilización de ciertos utilitarios informáticos, así como la implantación de hardware y Software.

## **5.7.2 Software.**

- Sistema Operativo Windows XP, Windows Vista ó Linux.
- Software de Videoconferencia CONNECTA 2000 versión 7.16.1 ó superior.
- Paquete de Windows NetMeeting ó su equivalente para Linux.
- Paquete de Controladores de la cámara de Video ó Webcam.
- Paquete de Controladores de Audio para Windows ó Linux según el caso.
- Internet Explorer ó su equivalente en Linux.

### **5.7.3 Hardware.**

- Computador Pentium IV de 2 Ghz ó Superior.
- $\bullet$  Memoria 512 MB ó superior
- Video cámara ó WebCam
- Parlantes ó Audífonos
- Micrófono
- Adaptadores de Red FastEthernet ó GigabitEthernet.
- Sala de Videoconferencia adecuada.

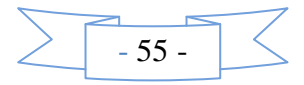

### **5.7.4 Desarrollo del Sistema.**

El Sistema que se estudiará y se desarrollara consta de las siguientes ítems :

**Computador.** Es una PC estándar bajo los requerimientos que se especifico con anterioridad en este capítulo; en esta PC se debe realizar varias pruebas de diagnostico; como lo es el audio, video y tarjeta de red, para verificar su correcto funcionamiento durante la Videoconferencia.

Además también debemos instalar los paquetes informáticos de nuestra Webcam a utilizar.

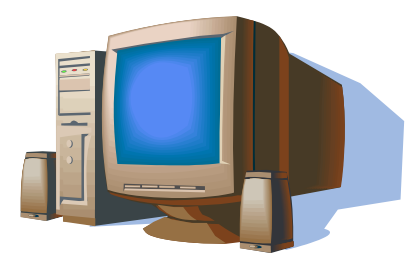

**Microfono.** Es el dispositivo encargado de captar el audio en la realización de la Videoconferencia.

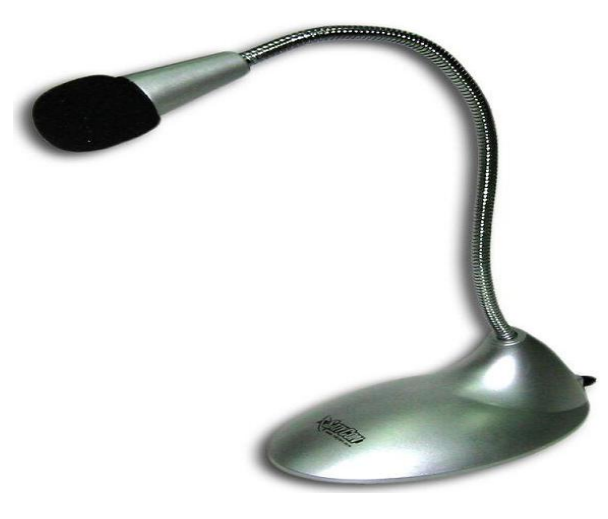

**Webcam:** Es el dispositivo captador de Imágenes que utilizaremos para la Videoconferencia.

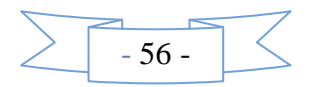

## **Flexcam**

Características.

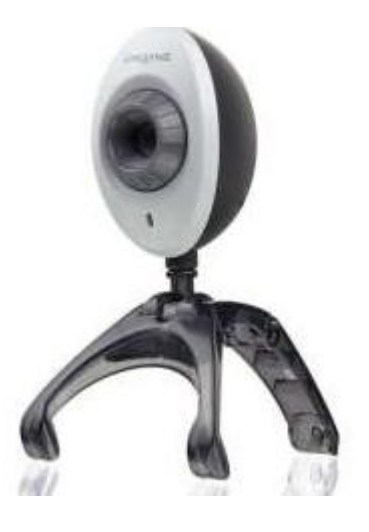

- Resolución de 2.0 Mega píxeles
- Micrófono incorporado
- Compatible con todas las aplicaciones de mensajería  $\bullet$ Instantánea.
	- Base con Soporte.  $\bullet$

**Labtec Webcam 5500960.**

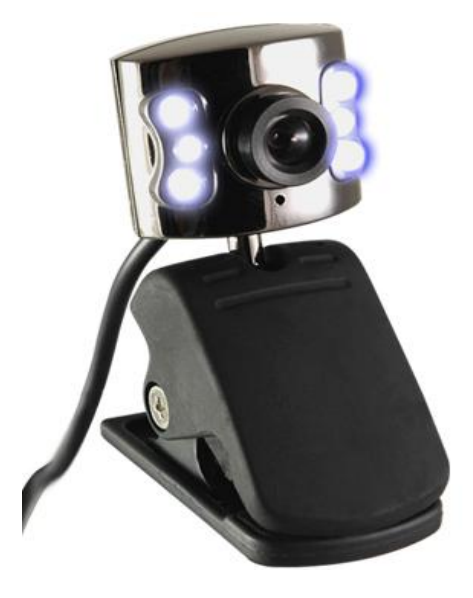

Características.

Resolución de 1.3 Mega píxeles.

Función 'Plug and Play' evita la necesidad de instalar un controlador.

Compatible con los principales clientes de mensajería instantánea.

**Software de Videoconferencia " Connecta 2000 "** es un software de comunicación directa especializado en audio/videoconferencia por Internet sin utilizar ningún servidor central. Permite comunicarse con los demás usuarios del programa empleando sus múltiples funciones:

**Videoconferencia:** Te permitirá enviar imágenes de vídeo procedentes de cualquier dispositivo de captura que tengas instalado en el sistema. Para la

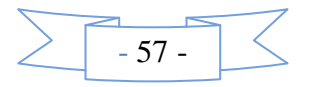

videoconferencia individual se utiliza un códec H.264 de alta calidad que consigue vídeo a 25 fps pudiendo variar el bitrate entre 32 y 500 Kbps de acuerdo con las posibilidades de la conexión. Es posible la videoconferencia a pantalla completa y se obtienen buenos resultados a partir de 320x240 píxeles a 25 fps con tan solo 80 Kbps de ancho de banda. También es posible la multivideoconferencia con un máximo de 100 usuarios simultáneos pudiendo elegir el tamaño de las imágenes y el número de ellas. Voz sobre IP y multiconferencia de voz con varios usuarios al mismo tiempo.

- **Voz sobre IP:** Utilizando el micrófono y la tarjeta de sonido del PC podemos hablar con cualquier usuario que esté conectado en ese momento. Para comprimir el audio se utiliza el códec G723.1 reduciendo el ancho de banda necesario a solo 0,79 Kb/s por usuario. También es posible hablar con varios usuarios al mismo tiempo utilizando la función de multiconferencia de voz o la multivideoconferencia con vídeo. En la videoconferencia individual se utiliza un códec de alta calidad (Speex) que consigue un sonido mucho más claro y nítido.
- **Chat:** Connecta 2000 dispone de un chat general que ven todos los usuarios que  $\bullet$ están conectados y también podemos abrir chats privados con los distintos usuarios. Estos pueden ser en tiempo real de modo que aparecen las letras conforme se escriben. También hay un chat específico en la multivideoconferencia. Transferencia directa de archivos de cualquier tamaño.
- **Comunidades de usuarios:** Cada comunidad es una sala independiente de las demás pero que dispone de todas las funciones del programa: multivideoconferencia, voz, tablón de anuncios, etc. Esto permite agrupar a los usuarios por intereses afines o crear comunidades para uso privado. El propietario de la comunidad dispone de un panel de administración para la misma que permite configurar diversos aspectos y designar moderadores**.**
- **Compartición de archivos:** Cuando se instala el programa se crea una carpeta compartida. Los demás usuarios podrán ver y bajar los archivos que copiemos

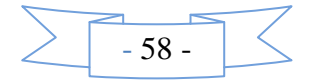

en esta carpeta. También es posible modificar la configuración para compartir otra carpeta o una unidad de disco entera. Mensajes offline con datos adjuntos.

- **Mensajes offline con datos adjuntos:** Permiten enviar un mensaje a cualquier usuario de Connecta 2000 aunque no esté conectado en ese momento. El destinatario verá el mensaje la próxima vez que se conecte. Los mensajes offline permiten un máximo de 2000 caracteres y también pueden adjuntar archivo de datos de hasta 10 MB que podrá descargar el receptor en el momento de leerlo o más tarde.
- **Fichas con perfiles:** Puedes utilizar el perfil para especificar los datos que te interese y encontrar a otros usuarios. Permite poner el sexo, la edad, estado civil, ciudad, país, ocupación, nombre y un campo libre de comentarios. El e-mail y el móvil se pueden poner como datos ocultos para que no sean públicos y poderlos utilizar para funciones internas del programa como por ejemplo recuperar la

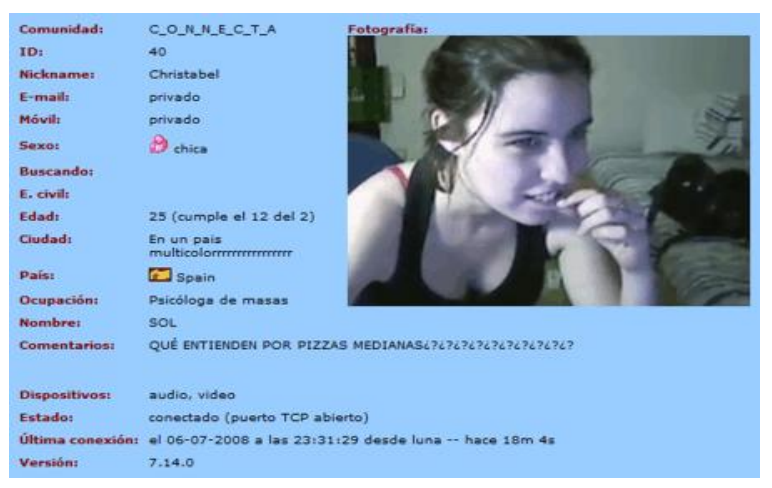

contraseña.

- **Mensajes instantáneos:** Sirven para enviar un aviso o notificación a cualquier usuario que se encuentre conectado. Como su nombre indica llegan instantáneamente y tienen una longitud máxima de 15.000 caracteres. Por cada mensaje que enviemos aparecerá una ventana en primer plano en la pantalla del receptor y este podrá responderlo.
- **Estados de los usuarios:** Es posible indicar diversos estados como disponible, no molestar, ausente, comiendo,....o estados personalizados. El programa cambia automáticamente nuestro estado a ausente cuando no utilizamos el teclado ni ratón durante 5 minutos. Algunos estados tienen asociados un icono que se

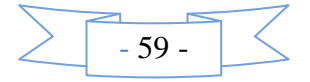

muestra al lado del nick del usuario que por otra parte también nos indica si este es chico o chica. A parte de esto podemos clasificar a otros usuarios como "favoritos" para recibir más notificaciones sobre eventos de estos usuarios o por ejemplo para que sólo nos puedan enviar privados y avisos los favoritos cambiando al estado "no molestar". También es posible bloquear temporalmente los avisos de un usuario en concreto sin cambiar al estado no molestar "Bloqueando" a este usuario....las posibilidades son múltiples. Otra opción es la de mostrar las frases que dicen otros usuarios en globos informativos cuando mencionan nuestro nick, útil si alguien nos llama y tenemos la ventana del programa minimizada.

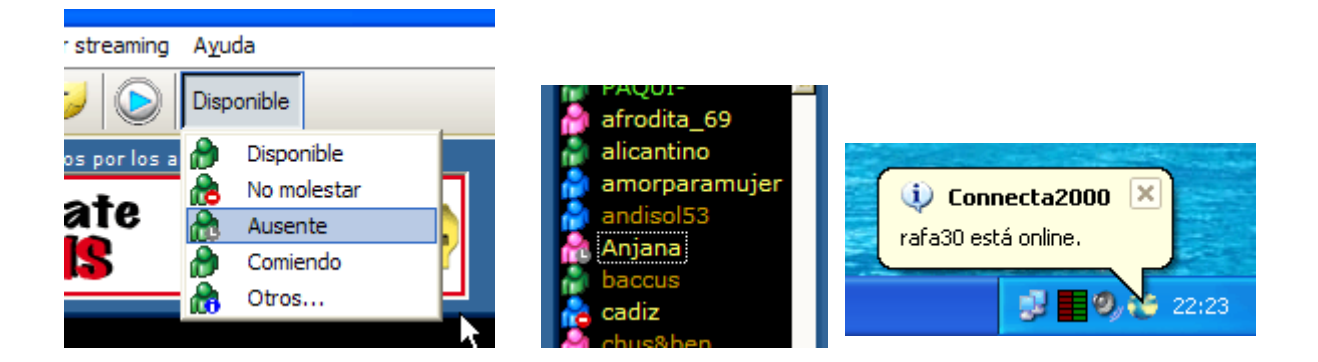

- **Envío de e-mails:** Permite enviar un e-mail a cualquier dirección de correo-e válida. Los e-mails pueden tener un máximo de 15.000 caracteres de texto sin formato y no se permite adjuntar archivos de datos. No hace falta configurar ni poseer ninguna cuenta de e-mail propia para enviar los mensajes.
- **Recepción de e-mails:** Connecta 2000 incorpora una sencilla implementación de un cliente de correo electrónico compatible con el protocolo POP3. Este permitirá descargar y leer el correo de cualquier buzón que utilice dicho protocolo. A diferencia de los clientes de e-mail habituales, los mensajes no se almacenan en el ordenador local y se borran del servidor en el momento de descargarlos, sino que lo que se muestra en pantalla siempre es el contenido del servidor. Esto permite consultar el buzón tantas veces como queramos sin alterar su contenido, así como borrar los mensajes individualmente, sin descargarlos.

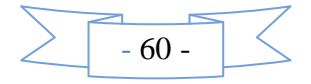

- **Tablón de anuncios:** Todos los usuarios podrán consultar y publicar libremente cualquier tipo de anuncio en este tablón. Los anuncios se organizan por categorías: inmobiliaria, motor, mundo laboral, informática, relaciones y contactos, ocio y otros.Reproductor de streaming (Radio MP3 y WebTV) .
- **Reproductor de Streaming:** Permite escuchar en directo emisoras de radio que emitan por internet con calidad CD o incluso mayor dependiendo del ancho de banda de la conexión. El reproductor es compatible con todos los formatos MP3 estándar desde 8 kbps a 320 kbps y los modos Stereo, Joint Stereo, Dual y Mono. También reproduce streams de vídeo (WebTV) en formato NSV. Este reproductor dispone de varias presintonías que se actualizan automáticamente y están clasificadas.
- Compatible con proxy (SOCKS 4) y router (NAT).
- Soporte para Universal Plug  $&$  Play (UPnP).
- Preparado para Windows Vista

### **Configurando CONNECTA 2000 para Windows XP Profesional.**

Primeramente debemos adquirir el software recomendado para el desarrollo del Sistema de Videoconferencia "CONNECTA 2000", posteriormente lo instalamos en nuestra PC y se ilustrara la siguiente ventana.

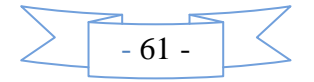

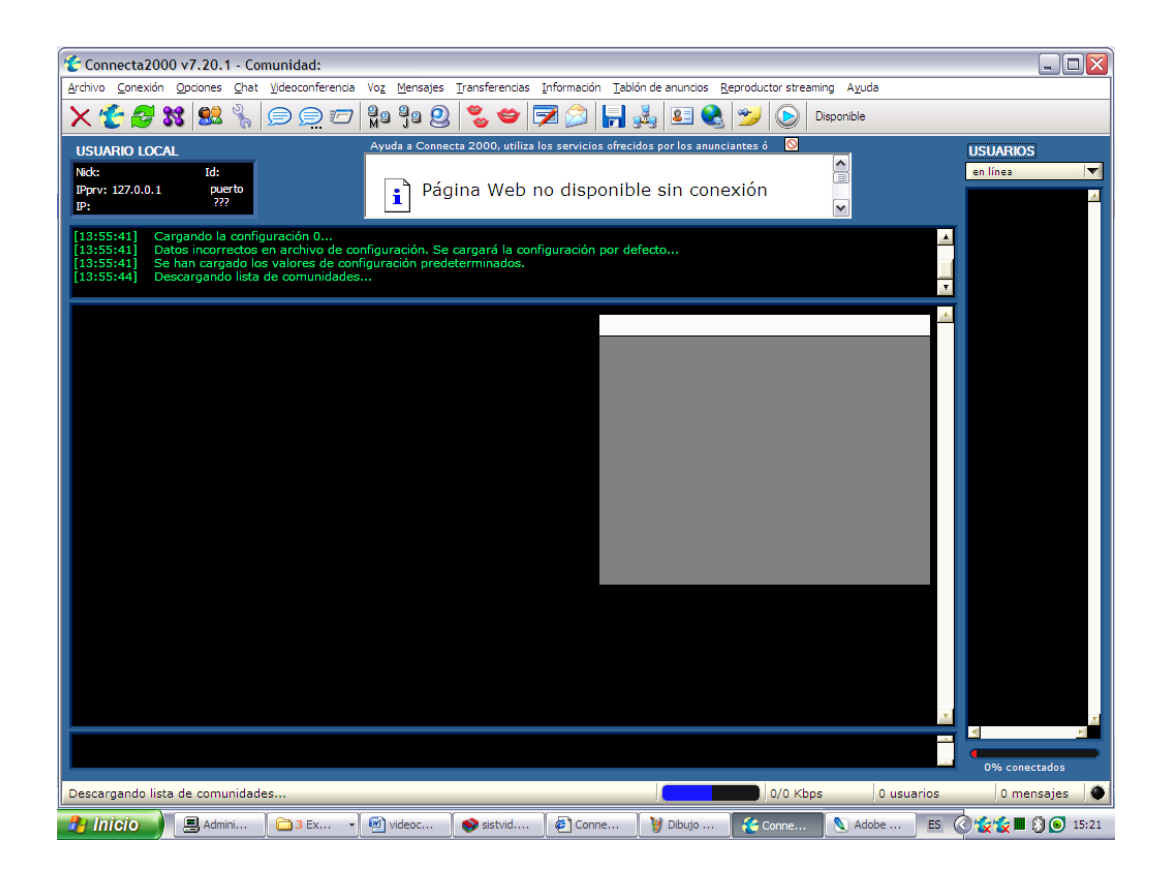

Ahora reconozcamos los campos mostrados en la ventana.

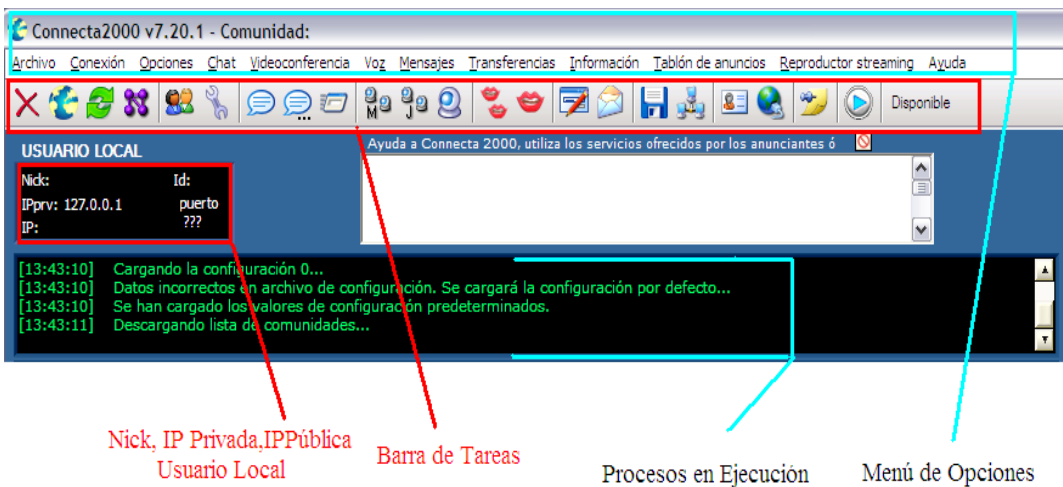

Una vez instalado correctamente el software procedemos a realizar la configuración de la red local.

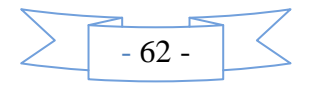

Básicamente existen dos métodos para conectar una red local a internet utilizando una sola IP pública: router y proxy. Connecta 2000 soporta los dos, por lo que será posible instalar el programa en los distintos puestos de la red y establecer conexiones entre ellos y el exterior simultáneamente.

Connecta 2000 también es compatible con [cortafuegos](http://www.connecta2000.com/proxy.htm#FIRE) y soporta [UPnP](http://www.connecta2000.com/proxy.htm#UPNP) para abrir automáticamente los puertos del router.

## **Configuración del Router (NAT)**

Podemos utilizar cualquier puerto TCP libre que no sea utilizado por otra aplicación, cada estación en la que se encuentra instalada Connecta 200 posee un puerto diferente así:

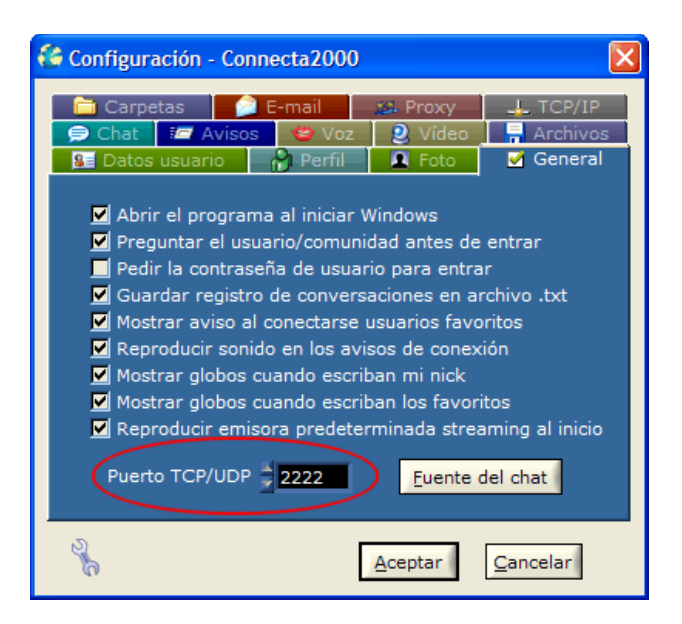

Luego configurar el router de acuerdo con los puertos elegidos y las IP's internas de cada puesto mapeando los puertos de entrada de la IP pública al puerto elegido en cada IP privada. Por ejemplo si tenemos tres pc's con router y la IP pública es 80.24.36.51 y las privadas 172.26.0.1, 172.26.0.2 y 172.26.0.3 y hemos elegido los puertos 2221, 2222 y 2223 respectivamente entonces la configuración del router debería ser:

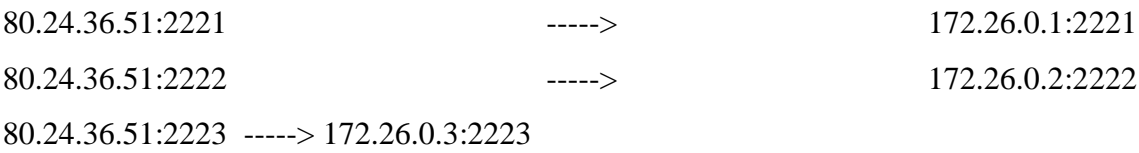

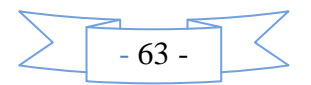

Si no configuramos el router las conexiones internas funcionaran correctamente pero estaremos inalcanzables o firewalled para los usuarios externos.

Connecta 2000 también utiliza el protocolo UDP por lo que habrá que mapear los puertos tanto en TCP como UDP en el router.

Si sólo se va a utilizar el programa en un solo PC también se pueden abrir de golpe un rango de puertos para tenerlos abiertos en todas las comunidades. En el siguiente ejemplo se abren los puertos del 2220 al 2240 desde la opción virtual server **o** NAT del router:

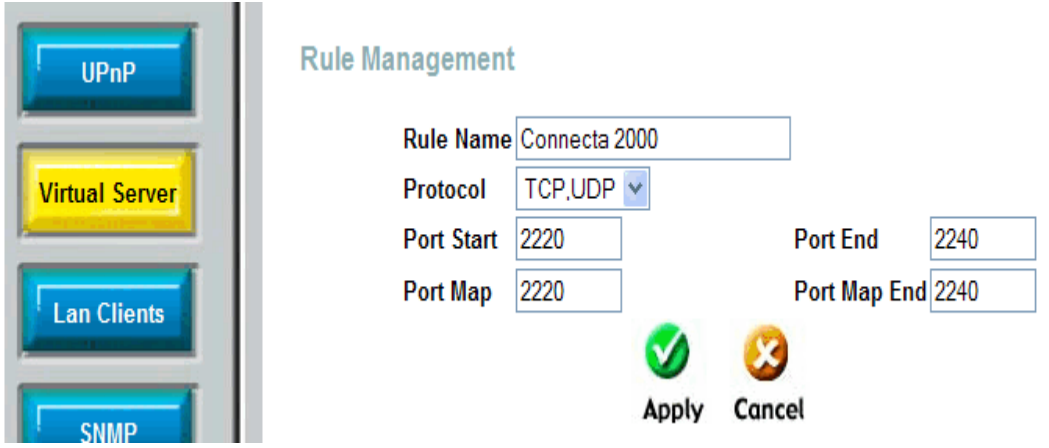

## **Configuración de Proxy (HTTP y SOCKS 4).**

El proxy utilizado debe soportar los protocolos HTTP y SOCKS 4 (la mayoría de proxy's cumplen este requisito).

Primeramente configurar un puerto **distinto** en cada pc.

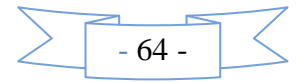

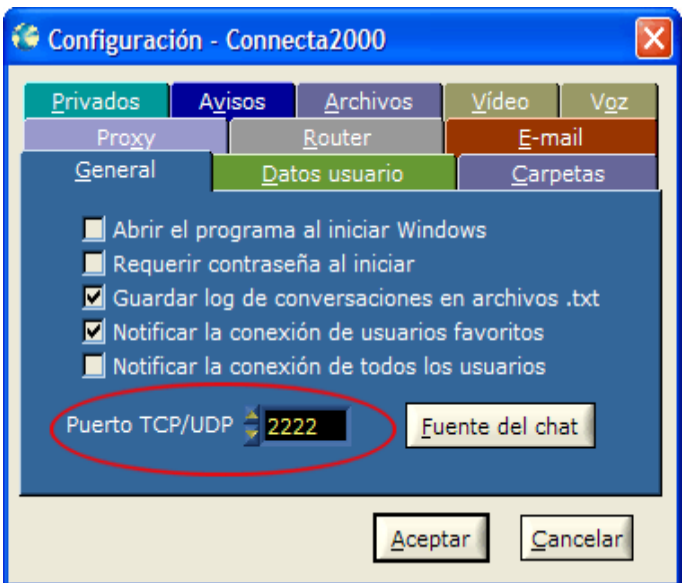

Entrar en el menú Opciones > Configuración > Proxy y marcar la opción "Utilizar servidor proxy".

En este mismo apartado introducir la dirección IP y el puerto que utiliza el proxy para los protocolos HTTP y SOCKS.

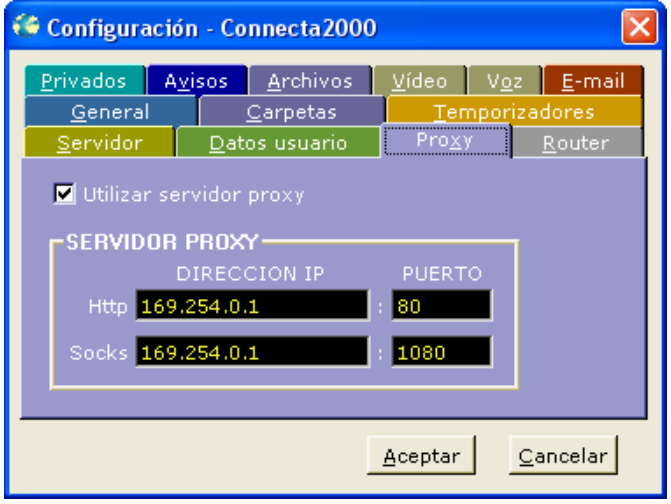

La dirección IP del proxy normalmente coincidirá con la IP interna del ordenador que tiene la conexión a Internet y tiene instalado el proxy. El puerto debe ser el que utiliza el proxy para los protocolos HTTP y SOCKS 4, normalmente es el 80 y 1080 pero puede ser cualquier otro que especifiquemos tanto en la configuración del proxy como en Connecta 2000.

Es necesario que el servidor proxy permita mapear puertos de entrada hacia los distintos pc's y hacerlo al igual que con el router, de lo contrario estaremos inalcanzables (firewalled) para los usuarios externos.

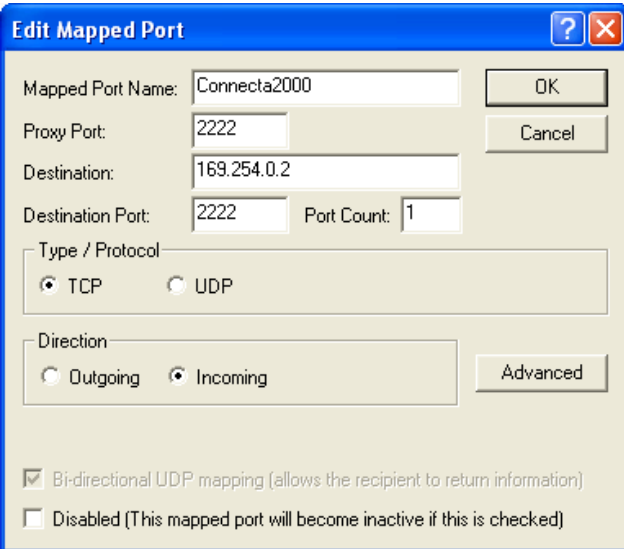

Mapeado del puerto de entrada 2222 al pc con IP 169.254.0.2 de nuestra red:

Con dos puertos mapeados, al final queda así:

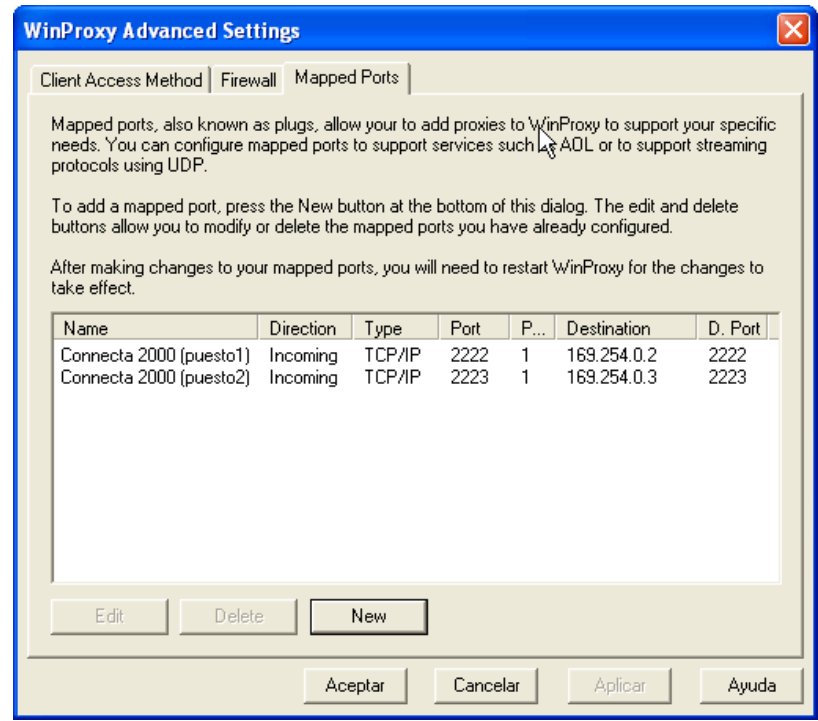

**Configuración Cortafuegos o firewall.**

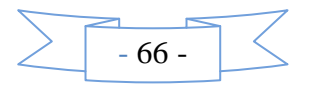

Connecta 2000 al igual que cualquier programa necesita disponer de ciertos puertos abiertos para aceptar conexiones entrantes. En este caso únicamente se utilizan dos puertos (uno TCP y otro UDP) que además coinciden siempre en la numeración. Por defecto serán los puertos 2222 TCP y 2222 UDP aunque esto se puede cambiar y asignar cualquier otro puerto (será siempre el mismo tanto para TCP como UDP). El número de puerto que se está utilizando se indica en el recuadro "USUARIO LOCAL" y se puede cambiar desde Opciones -> Configuración -> General -> Puerto TCP/UDP

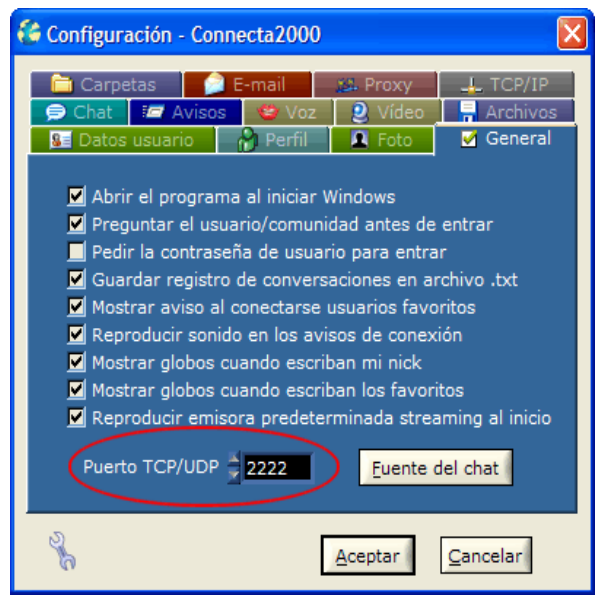

Una vez que sabemos que puertos estamos utilizando debemos asegurarnos que se encuentran abiertos en el cortafuegos para que Connecta 2000 funcione perfectamente. Dependiendo del cortafuegos bastará con autorizar el programa para que pueda actuar como servidor además de acceder a internet o puede ser necesario especificar la configuración de puertos manualmente como en el caso del cortafuegos que incorporaba el Windows XP (SP1). A continuación se muestra la configuración de este cortafuegos

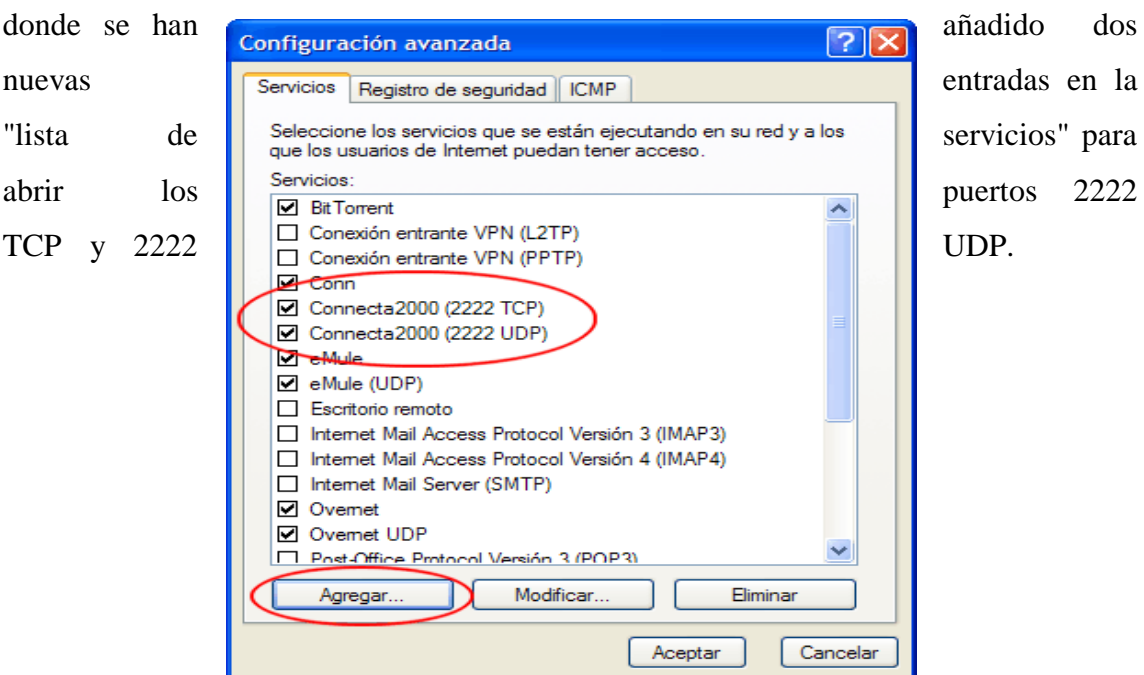

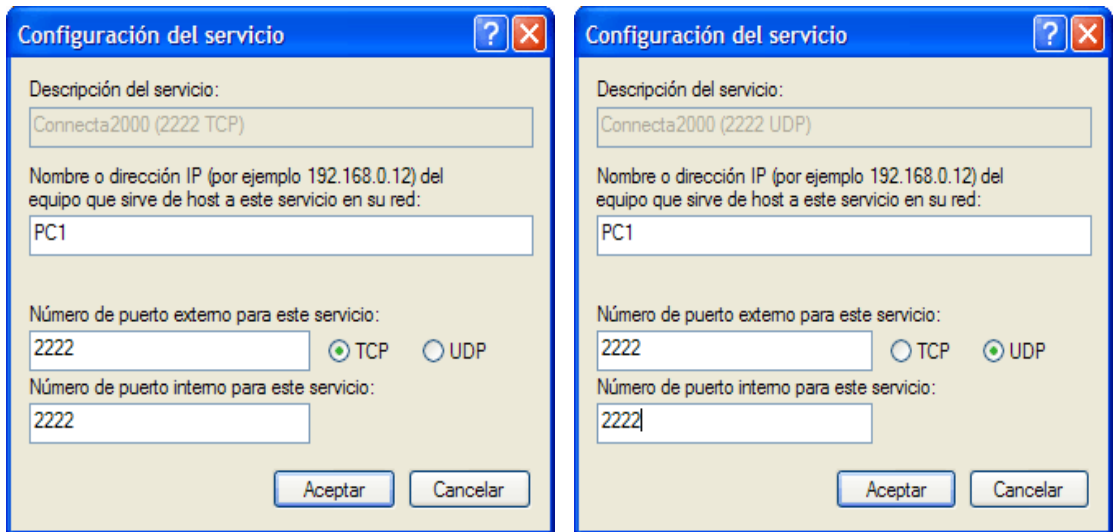

Con el cortafuegos de Windows XP SP2 la configuración es mucho más sencilla porque simplemente tendremos que pulsar el botón "Desbloquear" cuando se nos pregunte con este aviso.

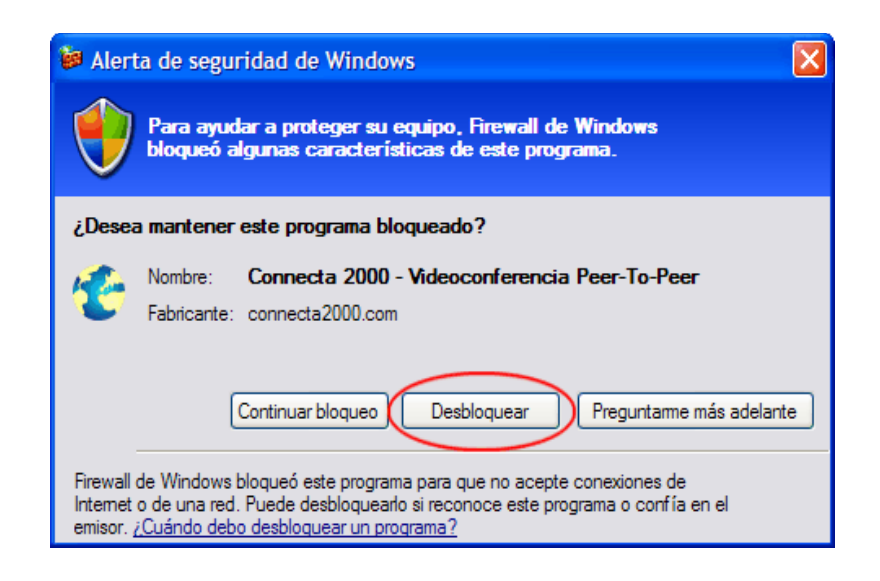

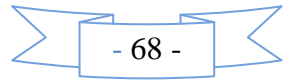

Pero para acabar de simplificar las cosas las últimas versiones de Connecta 2000 se añaden automáticamente a las excepciones del cortafuegos de XP por tanto lo más probable es que ni siquiera nos aparezca la advertencia.

#### **Configuración de Universal Plug & Play (UPnP).**

Connecta 2000 soporta UPnP. Se trata de una tecnología que permite a los programas averiguar la presencia de dispositivos de red o multimedia y configurarlos automáticamente aunque el dispositivo no se encuentre físicamente instalado en el mismo PC pero si en la misma red. Este es el caso de un router. Connecta 2000 puede configurar de forma automática el router abriendo los puertos que necesita en cada caso sin que el usuario tenga que preocuparse de nada.

Esto es útil en pequeñas redes locales donde las IPs internas se asignan automáticamente mediante DHCP y por tanto pueden cambiar. Si configuramos el router manualmente sólo servirá si se mantiene toda la configuración igual mientras que con UPnP no importa porque cada vez que se inicia el programa este configura el router con la IP externa, IP interna y puerto que se está utilizando en ese instante.

Para poder utilizar esto se deben cumplir las siguientes condiciones:

- El sistema operativo debe ser compatible con UPnP. Windows XP y Vista lo son.
- UPnP debe estar habilitado en el sistema operativo. Por defecto lo está y sino comprobar que los servicios "Servicio de descubrimientos SSDP" y "Host de dispositivo Plug and Play universal" estén el primero en inicio automático y el segundo en inicio manual y ambos habilitados.
- El router debe ser compatible con UPnP y tenerlo activado en la configuración. La mayoría de los routers fabricados a partir del año 2000 son compatibles.
- Si tenemos un cortafuegos tienen que estar abiertos los puertos que utiliza UPnP (1900 UDP y 2869 TCP). Con el cortafuegos de Windows XP esto ya está pre configurado y en "Excepciones" hay que marcar "Entorno UPnP".

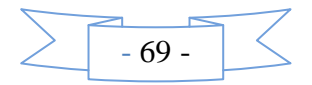

Hay que marcar esta opción en el cortafuegos de XP para permitir usar UPnP:

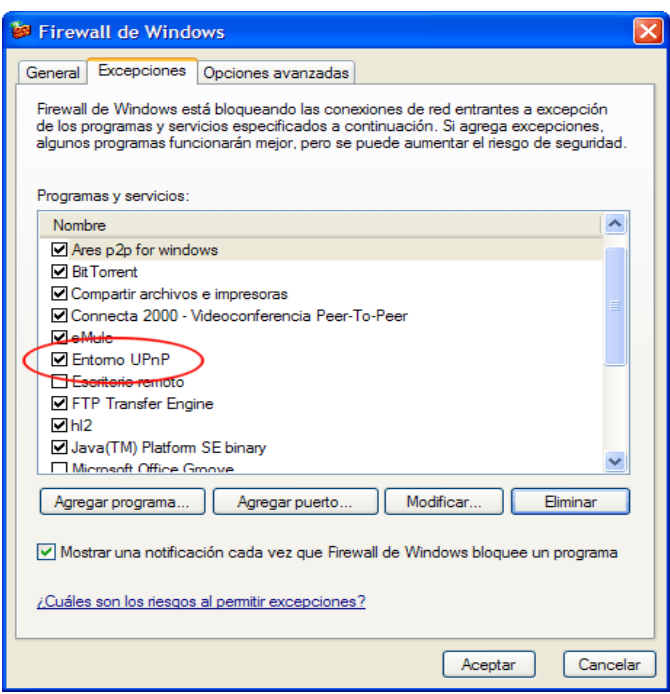

Si todo lo anterior está bien configurado debería funcionar sin problemas y en área de estado aparecerá esto:

21:13:31] Se ha detectado un router en la conexión. Se intentará mediante Universal Plug & Play autoconfigurar el router para abrir el puerto que está utilizando Connecta 2000... [21:13:31] Buscando dispositivos compatibles UPnP... [21:13:40] Se ha encontrado 'DLINK Internet Gateway Device'...  $[21:13:40]$  Intentando abrir el puerto 2222 TCP... [21:13:40] Puerto abierto con éxito. [21:13:40] Intentando abrir el puerto 2222 UDP... [21:13:41] Puerto abierto con éxito.

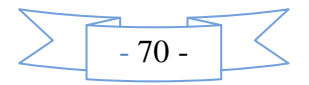

Desde la configuración del programa podemos elegir si se utilizará UPnP o no y podemos desactivarlo si no tenemos ningún dispositivo compatible para evitar la búsqueda inicial.

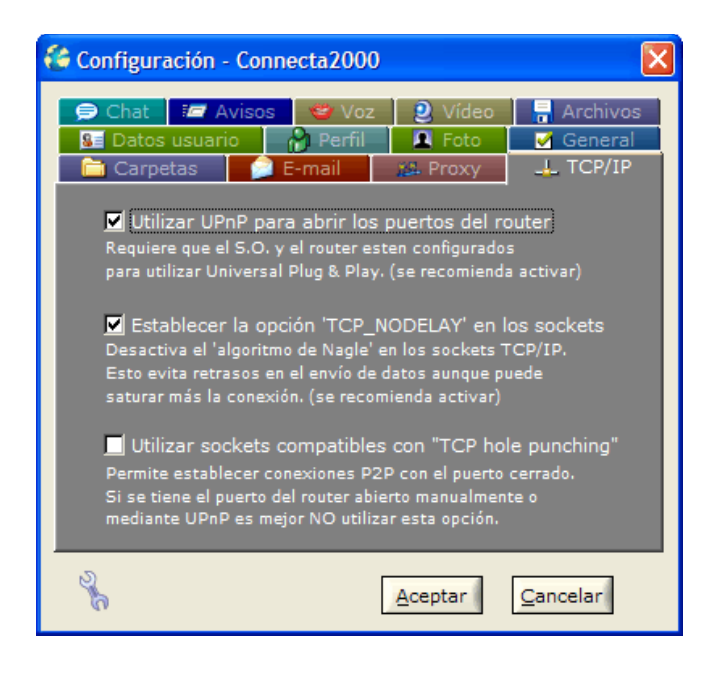

## **Configuración de Audio.**

## **Selección de dispositivos**

Si tenemos varios dispositivos de audio instalados en el sistema podemos elegir los que utilizará Connecta 2000 desde el menú **Opciones -> Configuración -> Voz**

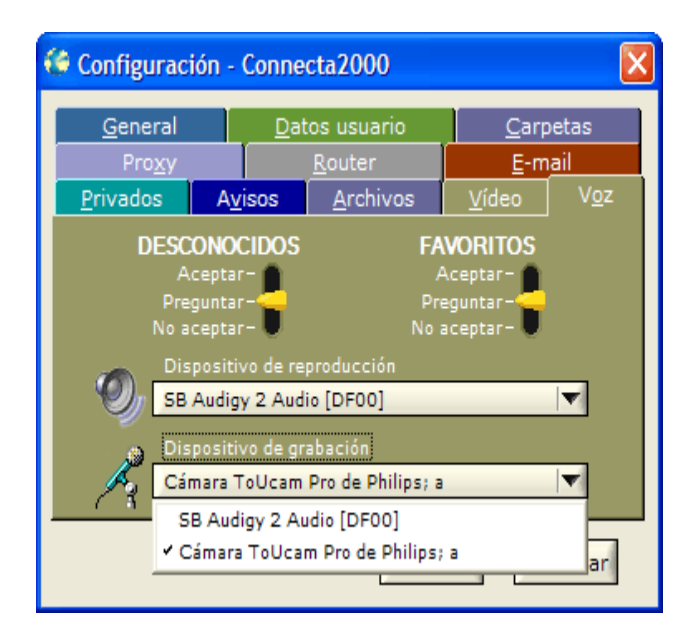

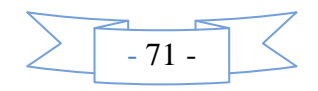

### **Configuración de Usuarios y Comunidades.**

Para crear un Usuario solamente debemos ir al menú principal y buscar OPCIONES > CONFIGURACION y se mostrara una nueva ventana, pinchamos en DATOS DE USUARIO, llenamos los datos solicitados y aceptamos.

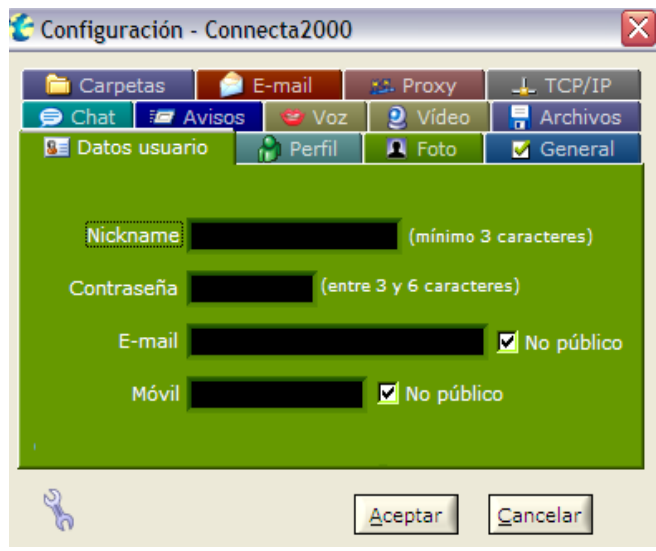

Al configurar la comunidad de discusión debemos tener ya conectividad completa con otros usuarios; en el Menú principal buscamos OPCIONES > COMUNIDADES y se mostrara una nueva ventana con las comunidades presentes, seleccionamos una y trataremos de establecer conexión.

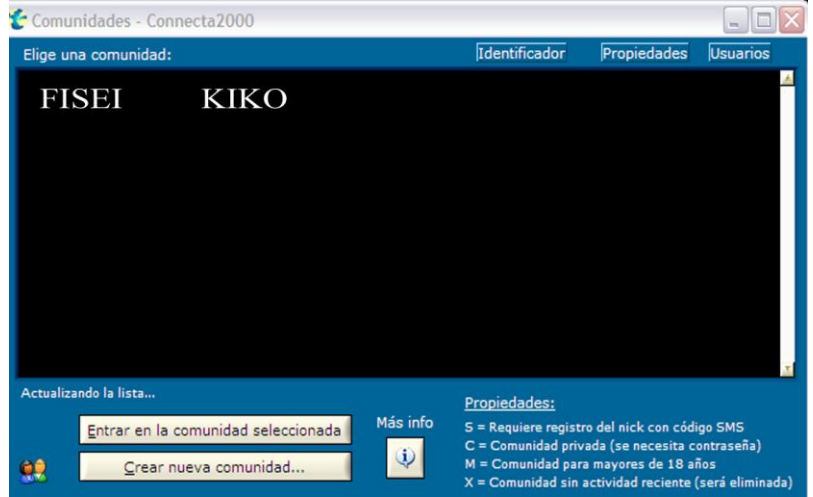

En el menú superior localizamos la ficha de conexiones .

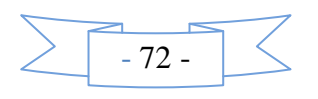
Connecta2000 v7.20.1 - Comunidad:

Archivo Conexión Opciones Chat Videoconferencia Voz Mensajes Transferencias Información Tablón de anuncios Reproductor streaming Ayuda

Se desplegara el Submenú siguiente.

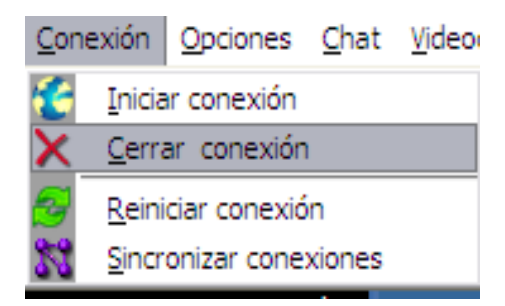

En el cual debemos dar clic sobre "Iniciar conexión" y nos presentara una nueva ventana en donde debemos colocar un identificador de usuario ( Nick ), contraseña y la comunidad de discusión.

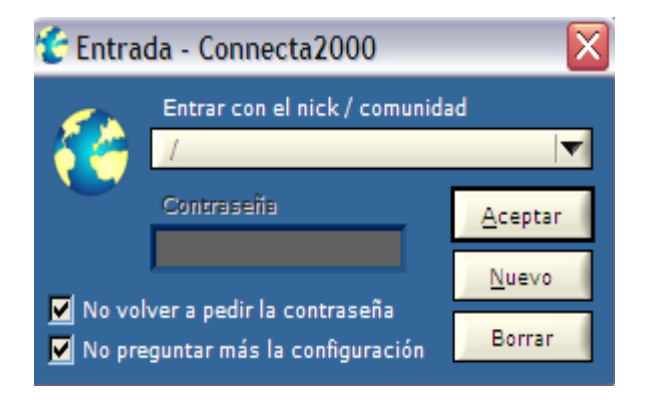

#### **Configuración de Videoconferencia.**

El programa dispone de diversas funciones para realizar videoconferencia, cada una con unas características determinadas, estas son:

## **Videoconferencia individual**

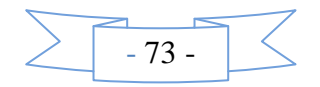

Como su nombre indica permite videoconferencia con una sola persona y está pensada para conseguir el máximo de calidad en la comunicación. Se pueden utilizar dos codecs de vídeo distintos: **H.264** y **MPEG-4**, el primero ofrece mayor calidad de imagen pero requiere de un PC potente (Pentium 4 superior a 2 Ghz ó un DualCore). Esto se pude cambiar desde **Opciones > Configuración > Video** y también desde la ventana de videoconferencia. Con ambos codecs se consigue vídeo fluido a 25 fps utilizando tan solo 80 Kbps de ancho de banda, aunque si se dispone de una buena conexión se podrá subir más el bitrate logrando así mayor calidad.

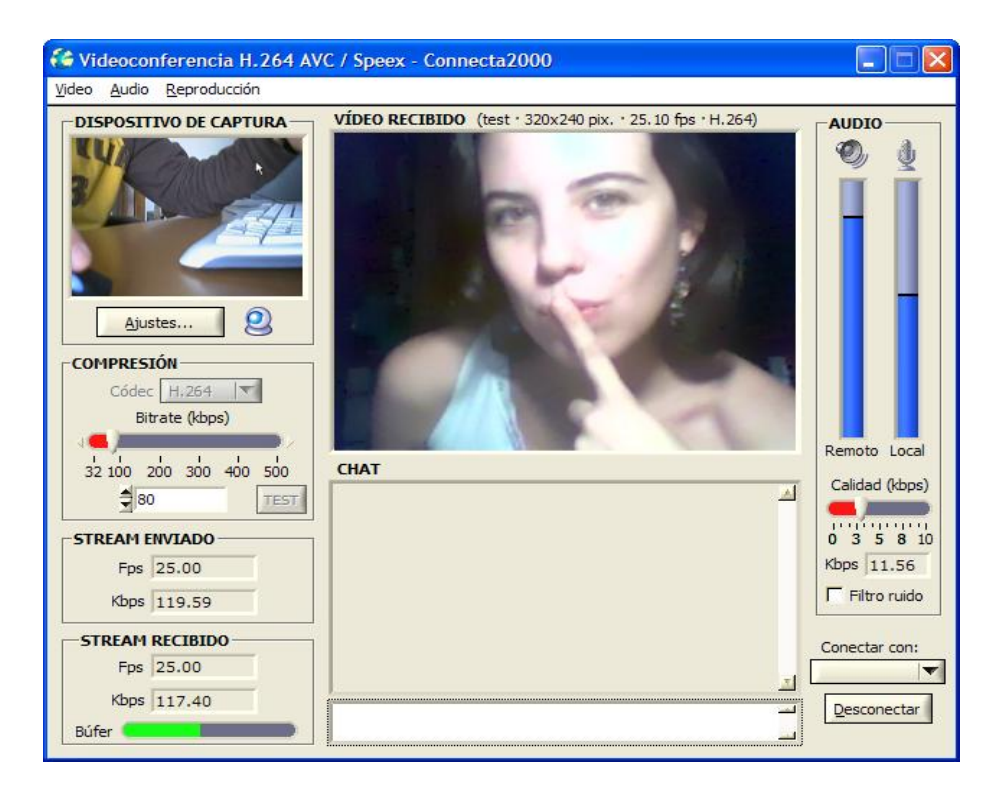

A continuación se comentan las diversas partes de esta ventana:

Dispositivo de captura: aquí se visualiza el vídeo de la webcam propia a un tamaño reducido y con el botón Ajustes se accede al menú de configuración del dispositivo de vídeo.

Compresión: Permite elegir el códec que se utilizará para comprimir el vídeo (H.264 ó MPEG-4). No es necesario que las dos partes utilicen el mismo códec, así si un usuario tiene un PC poco potente y no puede utilizar H.264 para enviar vídeo si puede seguir utilizándolo para recibirlo y enviar él en MPEG-4.

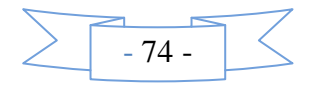

Stream enviado: se muestra información de los fps enviados y el ancho de banda real que se está utilizando. Los fps deben indicar siempre un número próximo a 25 y los Kpbs utilizados un valor parecido al bitrate de compresión.

Stream recibido: Aquí se indica el estado del búfer de recepción que no es más que una memoria intermedia que almacena una cantidad determinada de datos para que la reproducción no se interrumpa si los datos llegan de forma irregular. Idealmente se debe llenar hasta la mitad e ir oscilando ligeramente. Si sube o baja demasiado indica que la calidad de la conexión es mala y hay mucho retardo, es probable que el vídeo se entrecorte.

Vídeo recibido: se muestra la imagen de usuario remoto y se indican las dimensiones de esta en píxeles, los fps y el codec en que se está recibiendo. Desde el menú Reproducción se puede cambiar el tamaño de la imagen con zoom x 1,2,3,4 y pantalla completa. Para salir de pantalla completa pulsar ESC o la tecla de Windows.

Audio: Aquí se muestra gráficamente el nivel de audio tanto local (micro) como remoto (altavoz) y permite cambiar la calidad que se utilizará para comprimir el audio. Si se sube la calidad se utilizará también mayor ancho de banda y puede perjudicar al vídeo, se recomienda el ajuste por defecto 3 con el que ya se obtiene muy buena calidad de audio.

#### **Voz en la videoconferencia individual.**

Esta función es la que ofrece mayor calidad de audio para una comunicación individual y se recomienda utilizar aunque no vayamos a utilizar la parte del video. Se utilizan los códecs y técnicas más modernas para conseguir los mejores resultados.

La parte del audio está basada en el códec de código libre Speex. Las ventajas son muchas:

Mayor calidad de audio: este códec no recorta las frecuencias altas del sonido por lo que la voz se escucha con la tonalidad original y los agudos claros. El sonido se muestrea a 32 Khz en la tarjeta de sonido.

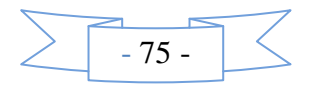

Calidad ajustable: es posible ajustar la calidad en función del ancho de banda disponible y además el ajuste se puede realizar "al vuelo" sin interrumpir la comunicación. La calidad va de 0 a 10 y por defecto se selecciona calidad 3 que consume 11,5 Kbps.

No se entrecorta: El stream se transmite por TCP (ofrece control de errores y retransmisión) por lo que en condiciones normales no se pierden paquetes de audio como ocurre en UDP.

Filtro de ruido: Si la calidad del micro es mala o hay mucho ruido ambiental se puede activar un filtro de ruido que mejora mucho la comunicación en este caso.

Cancelación del eco acústico (AEC): evita que el sonido procedente de los altavoces sea captado por el micrófono y se acople generando zumbidos.

No requiere puertos especiales: La comunicación se realiza por TCP utilizando el mismo puerto que se usa para el chat/video/etc. por tanto esto asegura que el audio llegará a su destino siempre que podamos chatear con el usuario. No requiere abrir puertos UDP en el router.

Menor retardo: El retardo es reducido aunque esto es un efecto inherente de la transmisión de voz por redes IP.

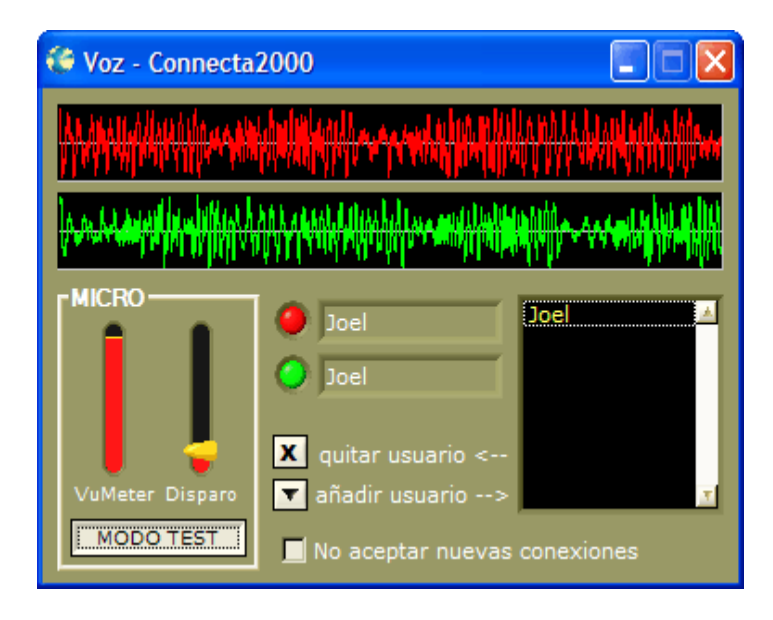

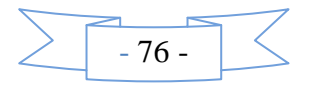

#### **Multivideoconferencia JPEG.**

Con esta función podemos realizar una videoconferencia con múltiples usuarios a la vez que chateamos. El tamaño de la imagen es menor y la velocidad de refresco como máximo 2 fps debido a que tiene que compartirse el ancho de banda con todas las conexiones, aún así la calidad de imagen se mantiene constante. El resultado final depende de multitud de factores: número de usuarios conectados, ancho de banda de cada uno de ellos, usuarios que están solo como espectadores, etc.

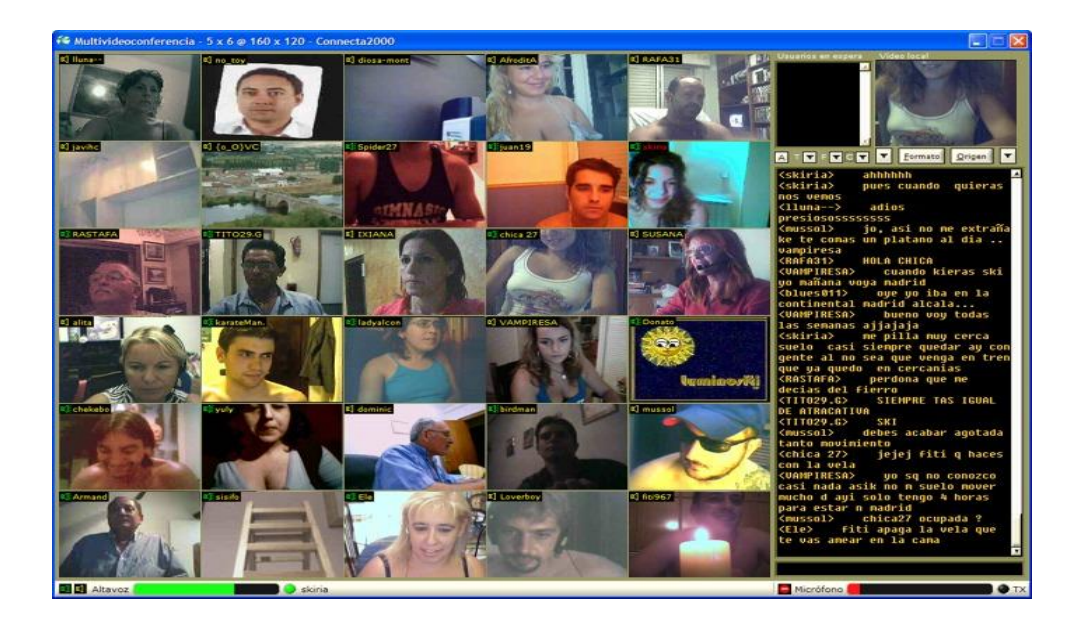

Aquí disponemos de varias opciones como:

**T** (tamaño): Permite elegir el tamaño de las casillas, desde 60x80 hasta 320x240 píxeles.

**F** (filas): Determina el número de filas de 1 a 10.

**C** (columnas): Fija el numero de columnas de 1 a 10.

**A** (auto): Calcula automáticamente el número de casillas necesario para mostrar a todos los usuarios que están emitiendo vídeo y el tamaño que deben tener las casillas para ocupar toda la pantalla.

Si en un momento determinado hay más usuarios que casillas disponibles aparecerán los usuarios sin casilla en la lista de **usuarios en espera** y podemos asignarles una casilla

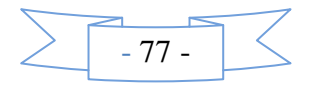

desde la opción del menú contextual **asignar casilla** o incrementando el número de casillas.

#### **Voz en la Multivideoconferencia.**

En la multivideoconferencia también podemos hablar con los demás usuarios de una forma muy simple. Aquí no existe control de nivel de disparo puesto que el programa se encarga de ajustarlo automáticamente para conseguir un rendimiento óptimo de las conexiones. Para seleccionar los usuarios con los que queremos hablar basta con hacer clic sobre el nick que aparece en la parte superior de las casillas o el dibujo del altavoz. Entonces el dibujo del altavoz se pondrá de color verde y podremos escuchar y hablar con esa persona. Hay que tener en cuenta que el programa sincroniza automáticamente el estado de la conexión en los dos extremos de forma que si nosotros marcamos un usuario, aunque el otro usuario no haga lo mismo también se le pondrá nuestro altavoz en verde. Igualmente si marcamos un usuario pero este no quiere escucharnos y nos "desmarca" veremos que su altavoz se pone solo en amarillo.

También podemos seleccionar todos los usuarios de golpe haciendo clic en el altavoz verde situado en la parte izquierda de la barra de estado o cortar todas las conexiones de una vez clicando sobre el altavoz amarillo.

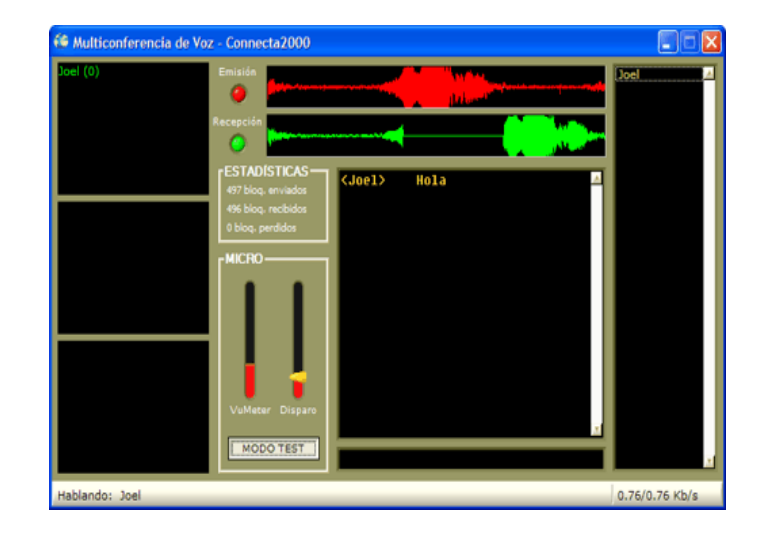

## **Multivideoconferencia MPEG-4**

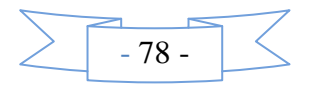

De características similares a la JPEG pero se diferencia principalmente en que la velocidad de refresco de vídeo es mucho mayor aunque también es necesario mayor ancho de banda para obtener buenos resultados. Para una videoconferencia con pocos participantes 4 - 5 puede dar mejores resultados que la JPEG con sólo 320Kbps de ancho de banda de subida .

La parte de audio también es distinta y aquí sólo puede hablar un usuario al mismo tiempo de forma que se tienen que ir turnando.

#### **BIBLIOGRAFIA**

#### **Referencia Bibliográfica de Libros.**

TANENBAUM, Andrew S. "Redes de Computadores". Cuarta edición. Prentice Hall, Hispanoamericana, SA México 2001. MUNCH Bjarne. "IP Telephony Signaling". Ericsson White Paper HUIDROBO M. José. "Redes y Servicios de Telecomunicaciones". KEAGY Scott. "Integración de Redes de Voz y Datos". Pearson Educación, S.A, Madrid, Cisco System, 2001.

CASTELO, V. y RUIZ, P.M. (2006): Videoconferencia y CSCW: la base tecnológica para la formación en línea y el trabajo en grupo,

#### **Referencias bibliográficas de Internet**

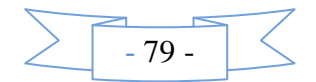

- [http://es.wikipedia.org/wiki/Red\\_de\\_computadoras](http://es.wikipedia.org/wiki/Red_de_computadoras)
- <http://www.monografias.com/trabajos6/sicox/sicox.shtml>
- <http://www.lukor.com/ordenadores/05062902.htm>
- <http://laurel.datsi.fi.upm.es/~ssoo/DSCD/>
- <https://upcommons.upc.edu/pfc/bitstream/2099.1/3330/5/34059-5.pdf>
- <http://objetos.univalle.edu.co/?q=node/362>
- [http://www.ab.com/catalogs/safety/es/pdf/prodtype/ch8/8-2\\_8-5.pdf](http://www.ab.com/catalogs/safety/es/pdf/prodtype/ch8/8-2_8-5.pdf)
- <http://www.intercron.com/>
- [http://www.ciscor.com/es/aplicaciones/seguridad\\_del\\_control\\_y\\_supervision\\_indust](http://www.ciscor.com/es/aplicaciones/seguridad_del_control_y_supervision_industrial.html)

[rial.html](http://www.ciscor.com/es/aplicaciones/seguridad_del_control_y_supervision_industrial.html)

- <ftp://havefun.stanford.edu/pub/p64/p64v1.2.tar.Z>
- [http://www.videoserver.com](http://www.videoserver.com/)
- [http://www.picturetel.com](http://www.picturetel.com/)
- <http://www.timetool.com/distlear.htm>
- <http://www.timetool.com/dlwhite4.htm>
- <http://www.servinet.com.pe/manuales/index.html>
- <http://www.jocoya.cl/alarm03.htm>
- [http://www.kompass.es/anuario-producto-empresa/sistemas-de-control-y-seguridad-](http://www.kompass.es/anuario-producto-empresa/sistemas-de-control-y-seguridad-para-barreras-de-paso-a-nivel-empresas-3989019.html)
- [para-barreras-de-paso-a-nivel-empresas-3989019.html](http://www.kompass.es/anuario-producto-empresa/sistemas-de-control-y-seguridad-para-barreras-de-paso-a-nivel-empresas-3989019.html)
- <http://www.monografias.com/trabajos15/sistemas-redes/sistemas-redes.shtml>
- [http://www.sindominio.net/metabolik/alephandria/txt/RSC-0\\_6\\_0.pdf](http://www.sindominio.net/metabolik/alephandria/txt/RSC-0_6_0.pdf)
- [http://www.ab.com/catalogs/safety/es/pdf/prodtype/ch8/8-2\\_8-5.pdf](http://www.ab.com/catalogs/safety/es/pdf/prodtype/ch8/8-2_8-5.pdf)
- <http://www.intercron.com/>
- <http://www.carpa.com.mx/>
- <http://www.jocoya.cl/alarm03.htm>
- [http://idd0084x.en.eresmas.net/descarga/Connecta.2000.v7.16.1.msi.](http://idd0084x.en.eresmas.net/descarga/Connecta.2000.v7.16.1.msi)

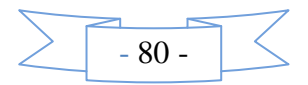

# **ANEXOS**

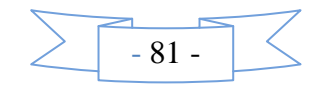

## **Utilización de Videocámaras en la Videoconferencia.**

Cámaras de video con salida RCA o Firewire: Para utilizar este tipo de cámara es necesario contar con una Mainboard de la serie DG35 o similares las cuales poseen el puerto Firewire.

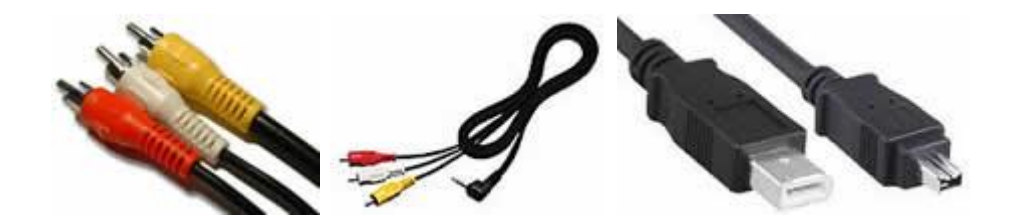

Otra manera es contar con una tarjeta capturadora de Video la cual instalaremos y configuraremos..

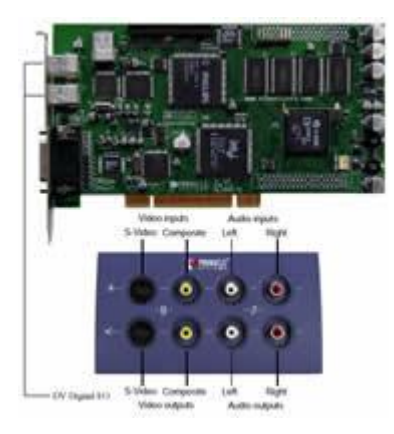

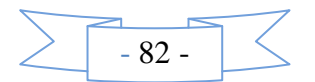

## **Webcam Genius iSlim 310.**

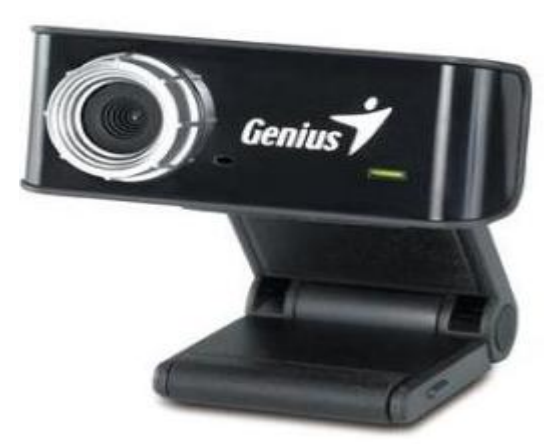

Características.

- Base Ajustable, giro 90 grados.  $\bullet$
- Resolución de 8.0 Mega pixeles
- Compatible con Windows XP y Vista
- Sensor de Imagen VGA(640 x 480) CMOS.
- Zoom de Disminución y Ampliación.  $\bullet$

#### **Cámara de Videoconferencia NGS.**

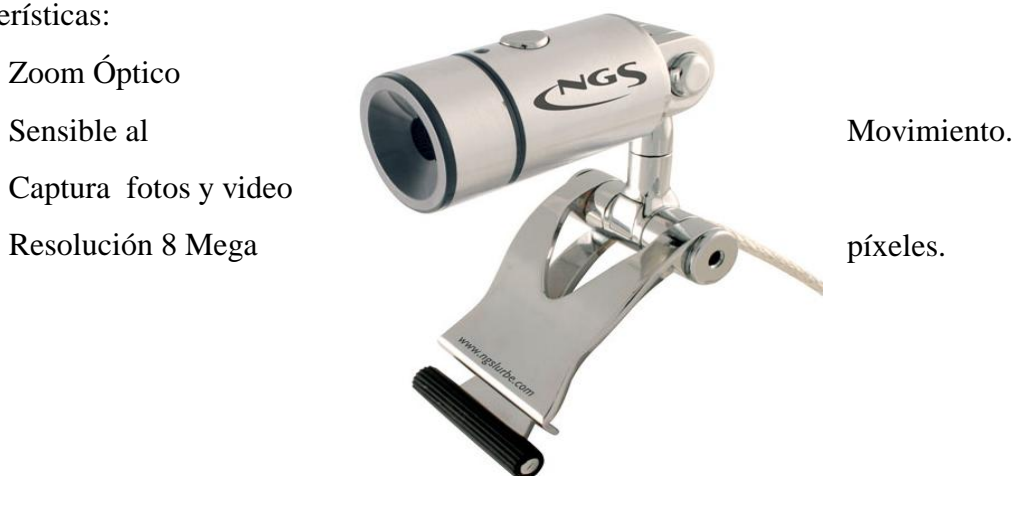

Características:

- Zoom Óptico  $\bullet$
- $\bullet$
- Captura fotos y video  $\bullet$
- $\bullet$

## **AUDIFONOS.**

Si la acústica de la sala de Videoconferencia no es muy buena se puede optar por la utilización de audífonos.

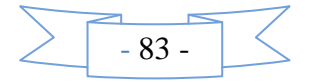

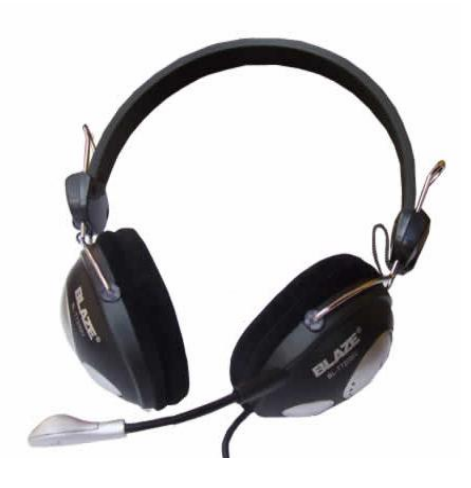

# **SOFTWARE**

Configuración UPnP de un router inalámbrico D-Link activado desde la interfaz de configuración web.

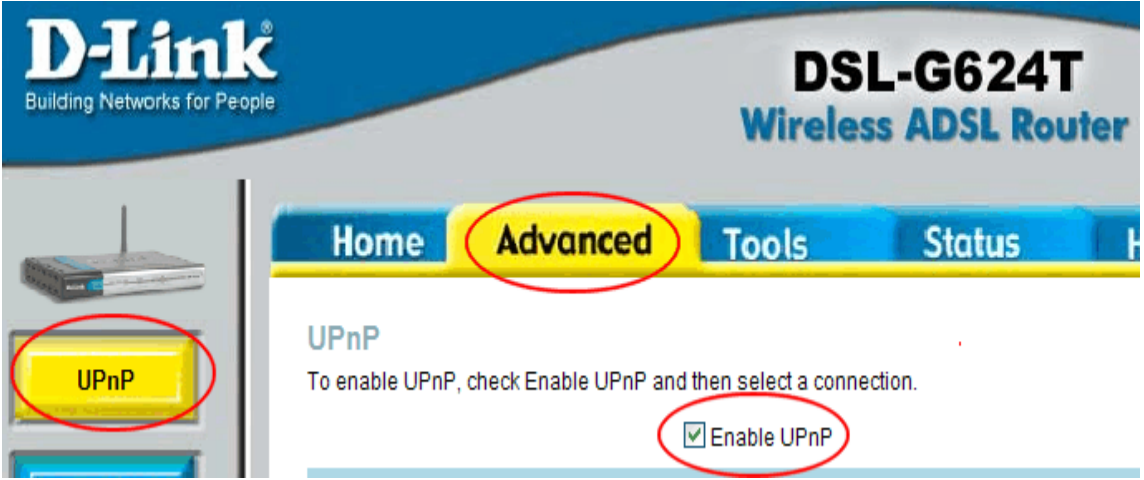

Ejemplo de Comunidades usando Connecta 2000.

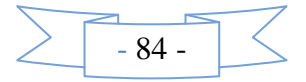

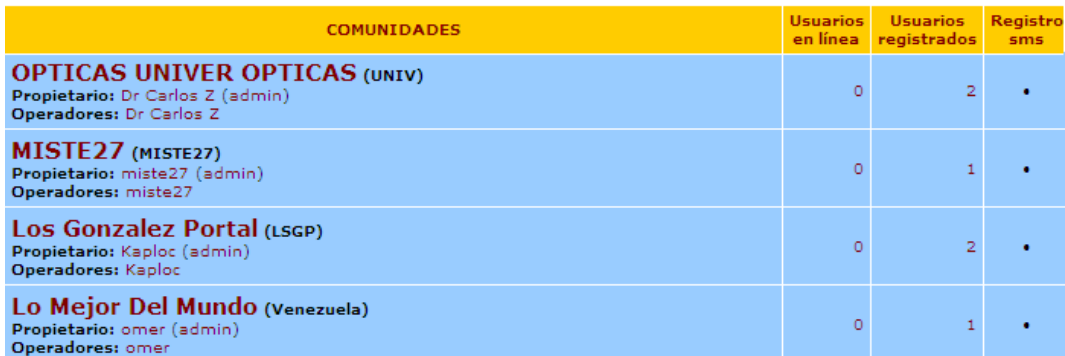

## Ejemplo de mensajes offline en Connecta 2000

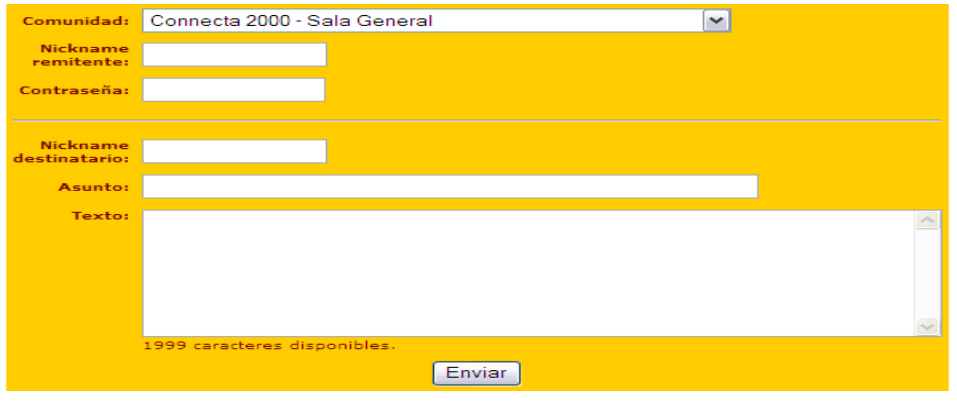

## Ejemplo del Tablón de Anuncios de Connecta 2000.

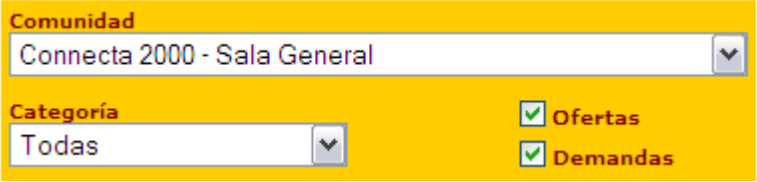

## **Directorios Mundiales de Videoconferencia.**

Esto trata para personas quienes quieran realizar una videoconferencia con cualquier persona desconocida en la red.

#### **España**

- ils.able.es
- ils.telepolis.com
- ils.dipualba.es
- ils.telecable.es
- ils.demasiado.com
- ils.kronus.net

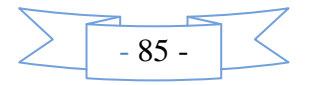

## **Argentina**

- ils.copetel.com.ar
- ils.sinectis.com.ar
- ils.ciudad.com.ar
- ils.dilhard.com.ar
- ils.bariloche.com.ar
- ils.movi.com.ar

#### **Colombia**

- chismoso.edatel.net.co
- lambrucio.epm.net.co
- netmeeting.cable.net.co

## **Chile**

netmeeting.entelchile.net

## **Uruguay**

• ils.movinet.com.uy

## **Alemania**

- ils.buddyphone.de
- ils.hotmeeting.de

## **Bélgica**

• ils.advalvas.be

#### **Brasil**

- ils.horizontes.com.br
- ils.netsite.com.br

## **Francia**

• ils.worldonline.fr

#### **Grecia**

• ils.hol.gr

## **Holanda**

• ils.hetnet.nl

## **Italia**

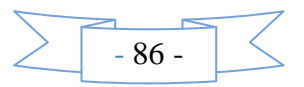

- ils.ticino.com
- ils.flashnet.it
- ils.bitbit.it
- ils.pragmanet.it
- ils.nsoft.it
- ils.ipsnet.it
- ils.aliseo.it  $\bullet$

# **Polonia**

• ils.tpnet.pl

# **Portugal**

• ils.telepac.pt

## **Rusia**

• ils.sochi.ru

## **Otros**

- ils.veezy.com
- ils.chi-town.com
- ils.rapidsex.com
- ils.kencomp.net

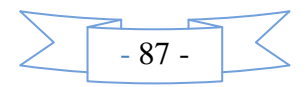